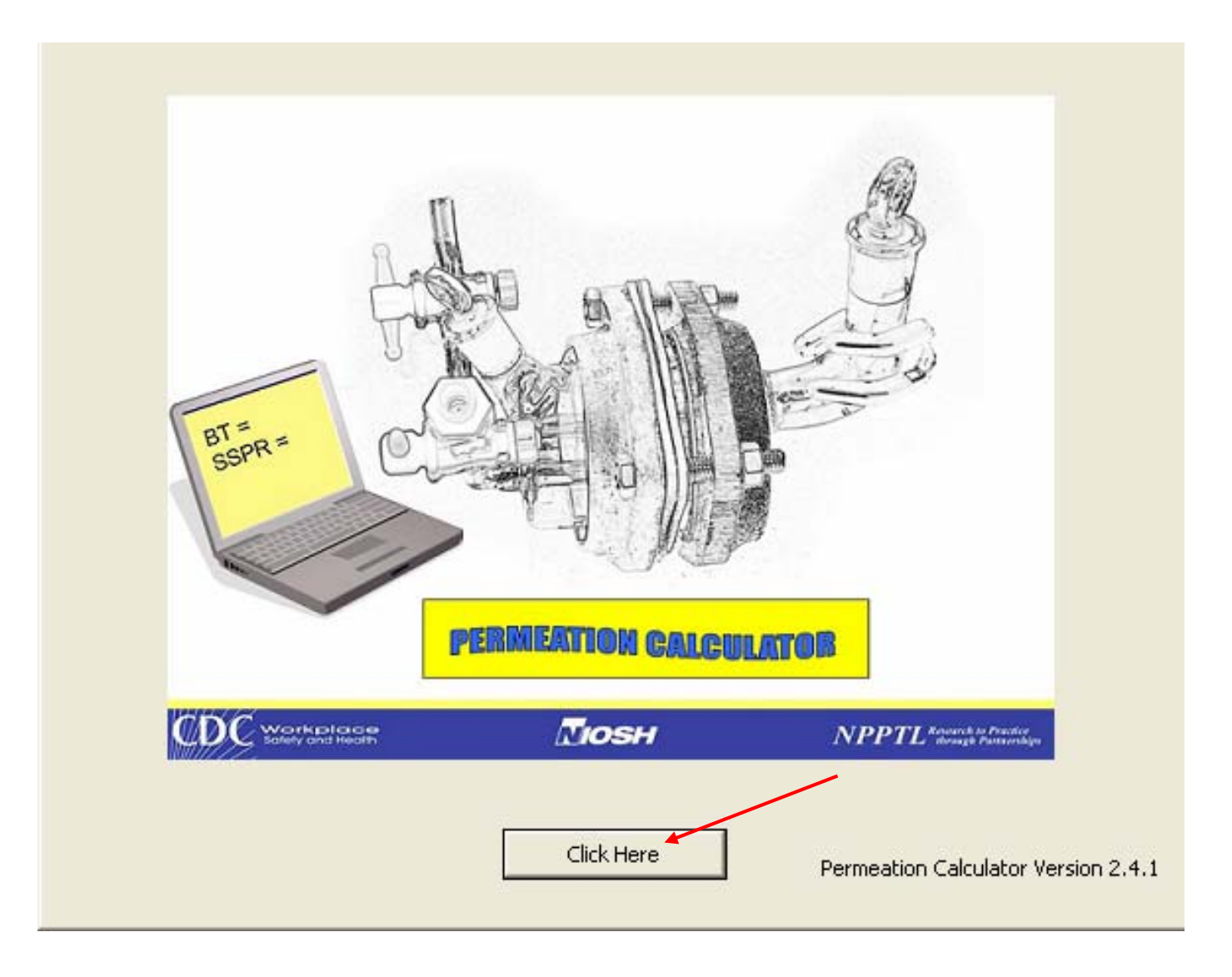

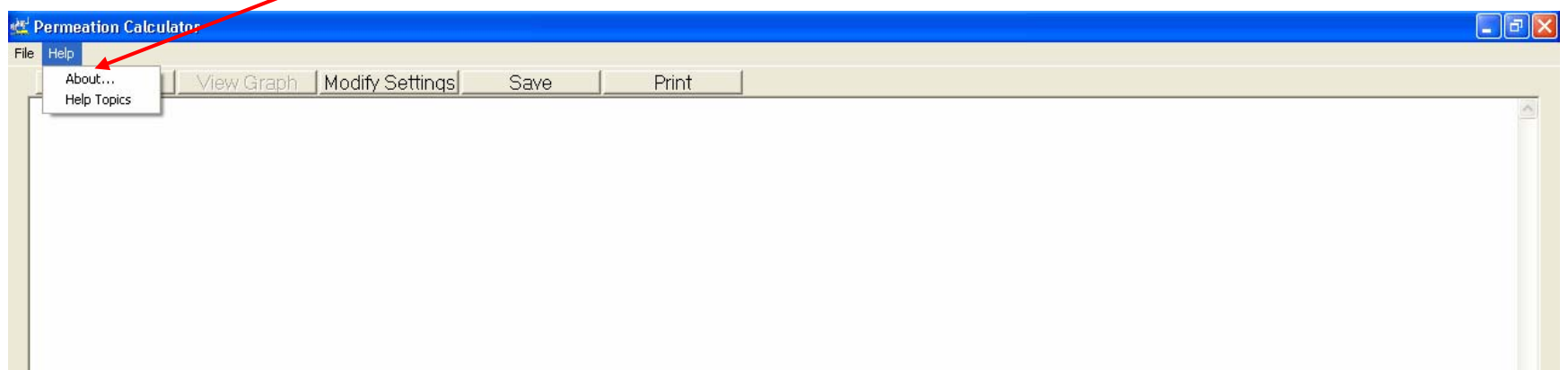

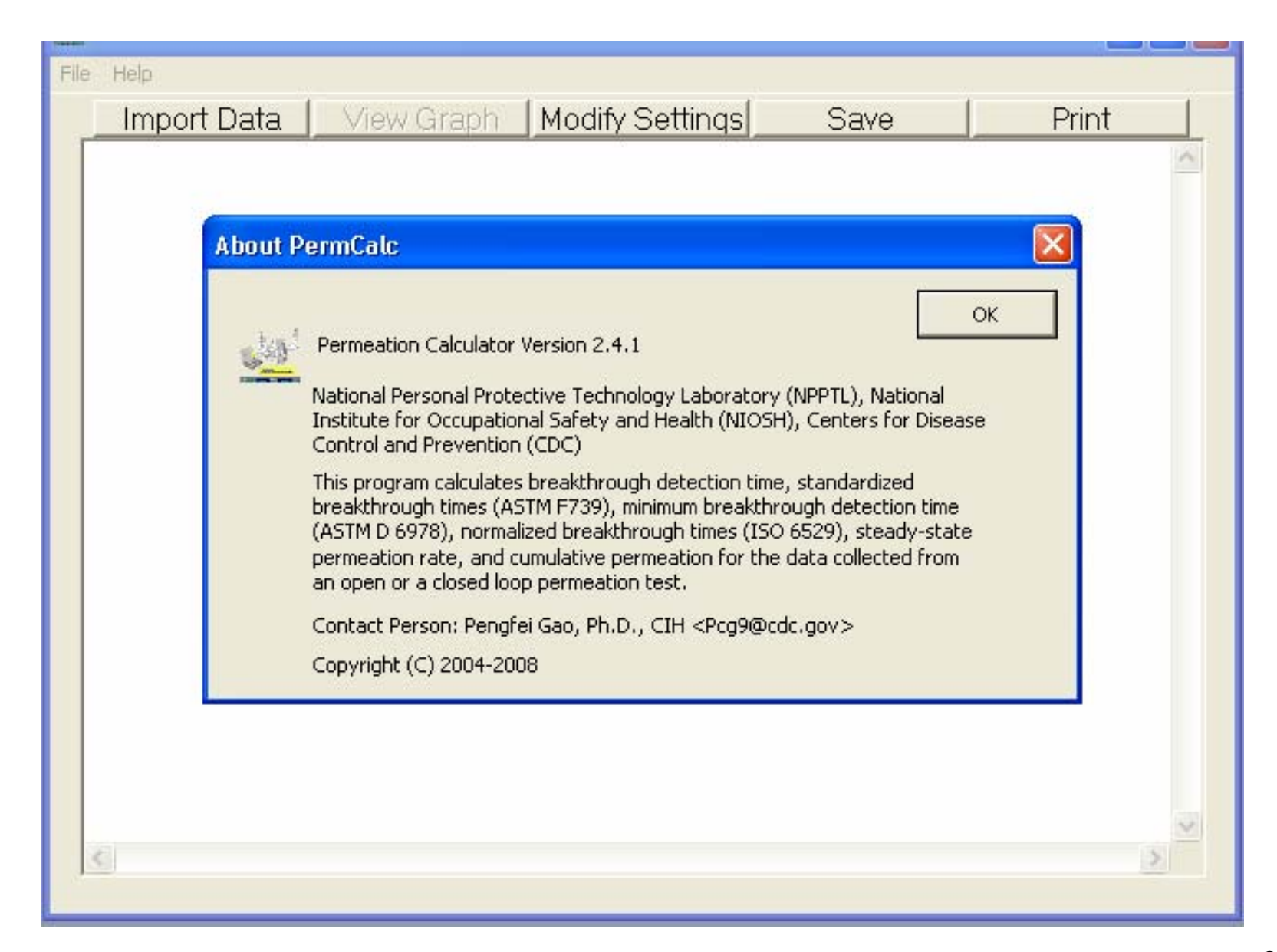

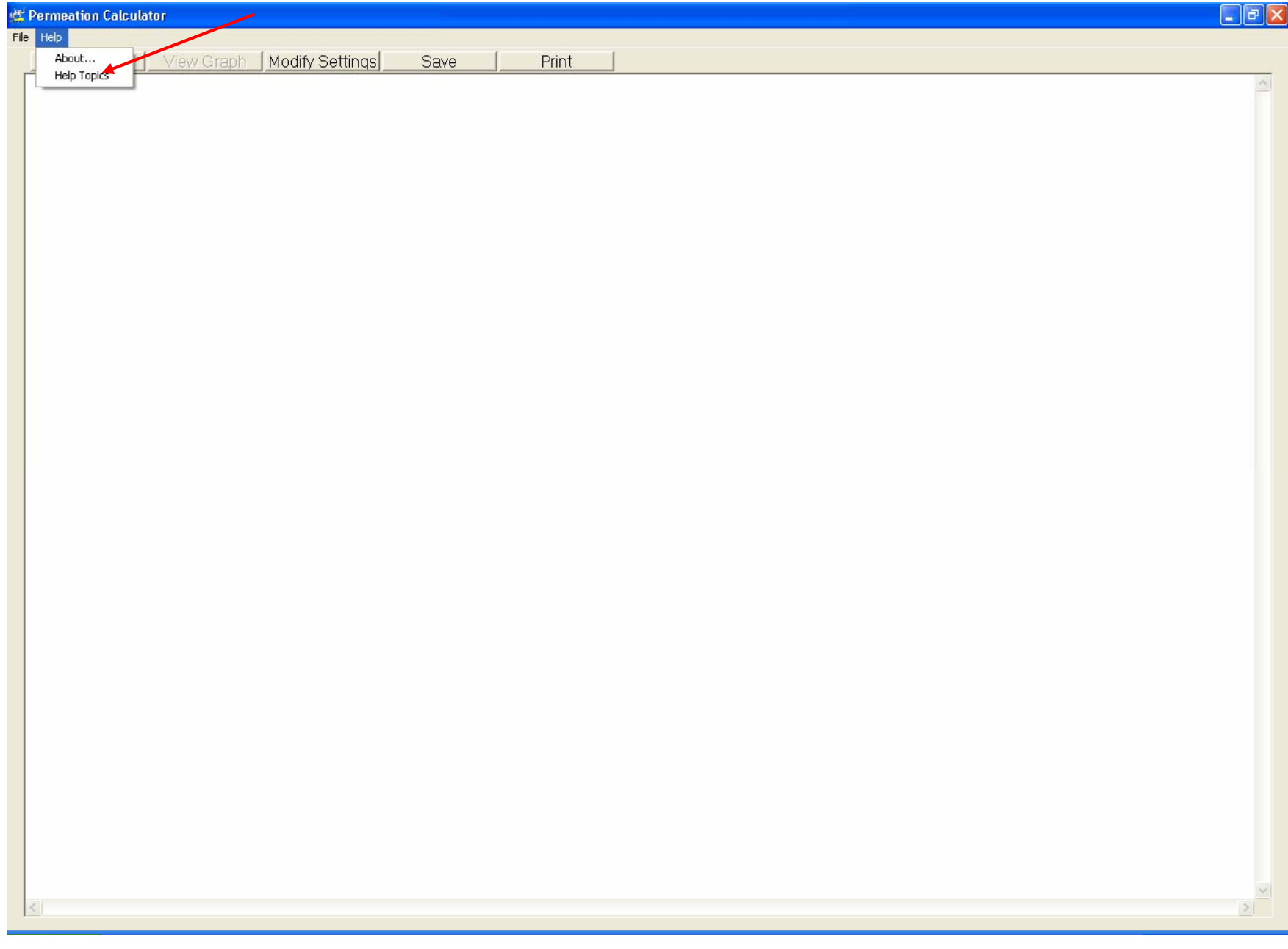

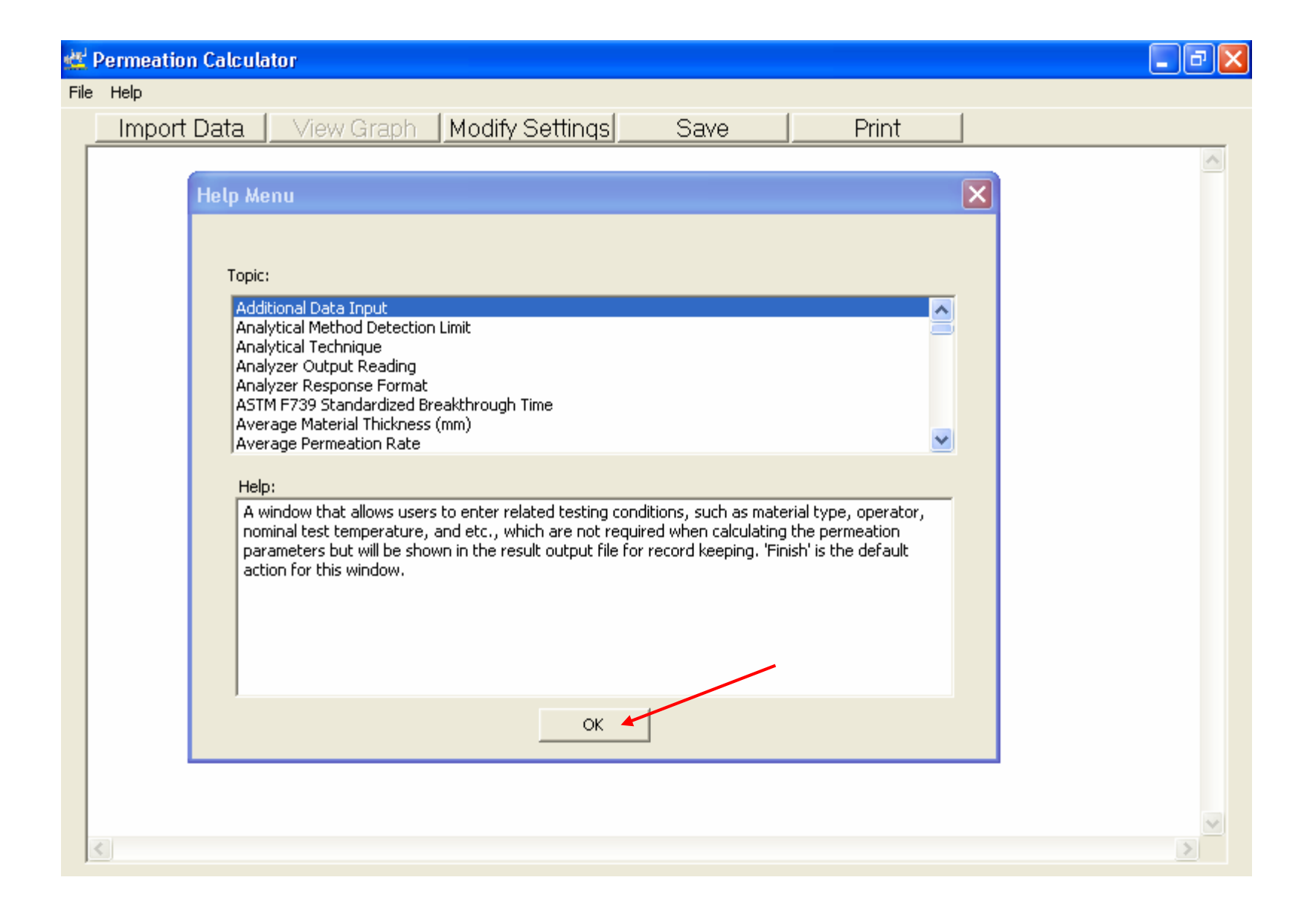

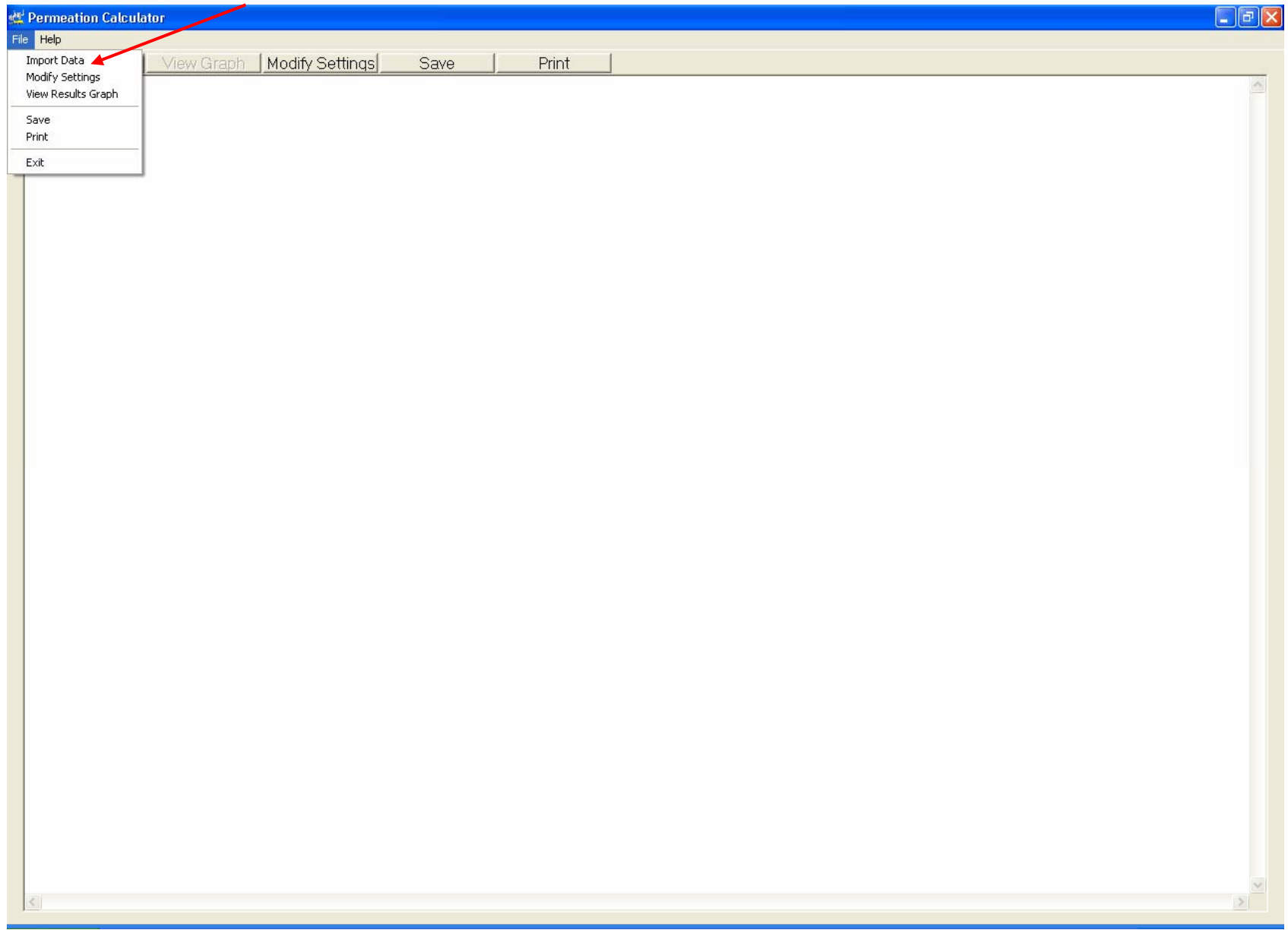

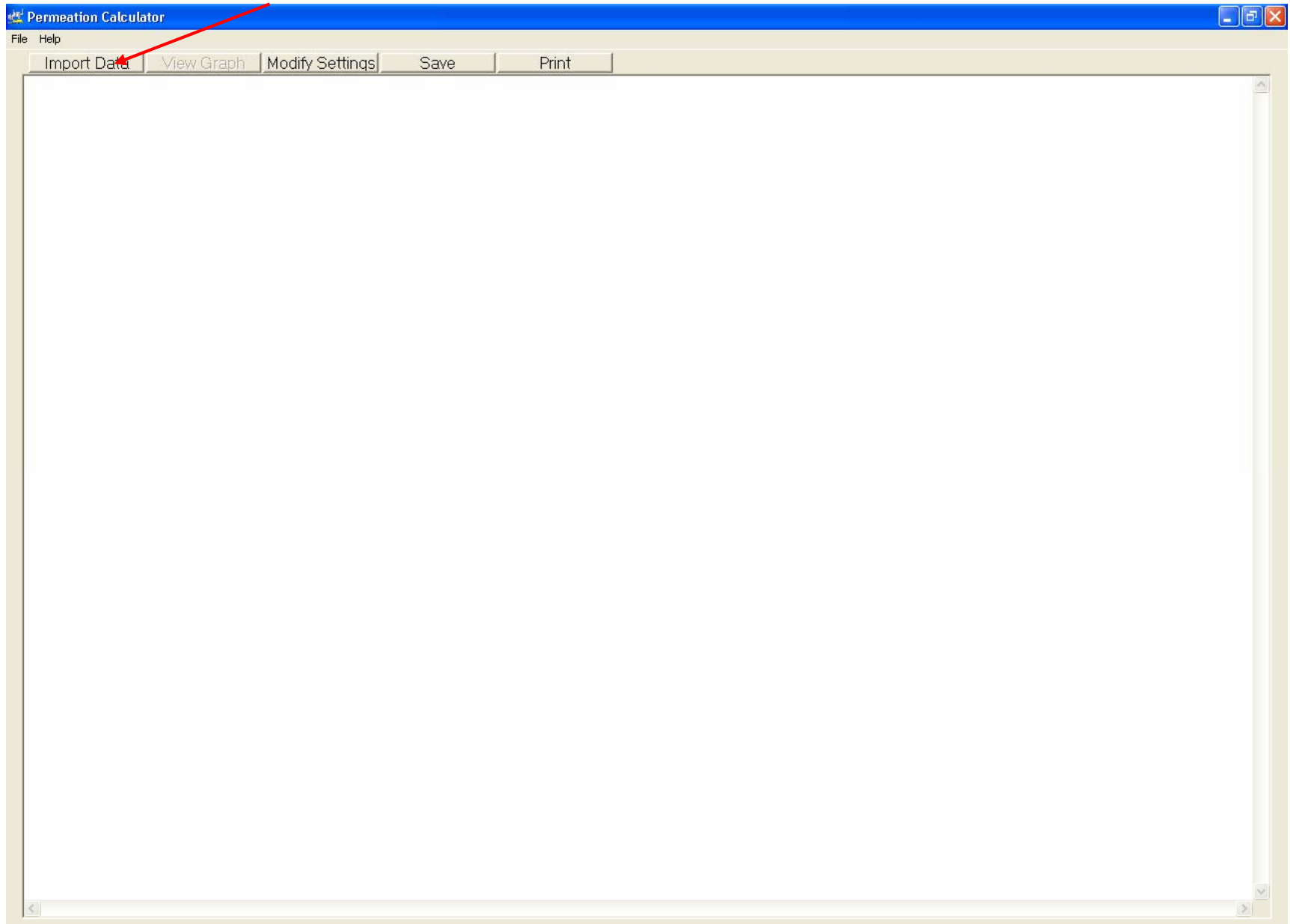

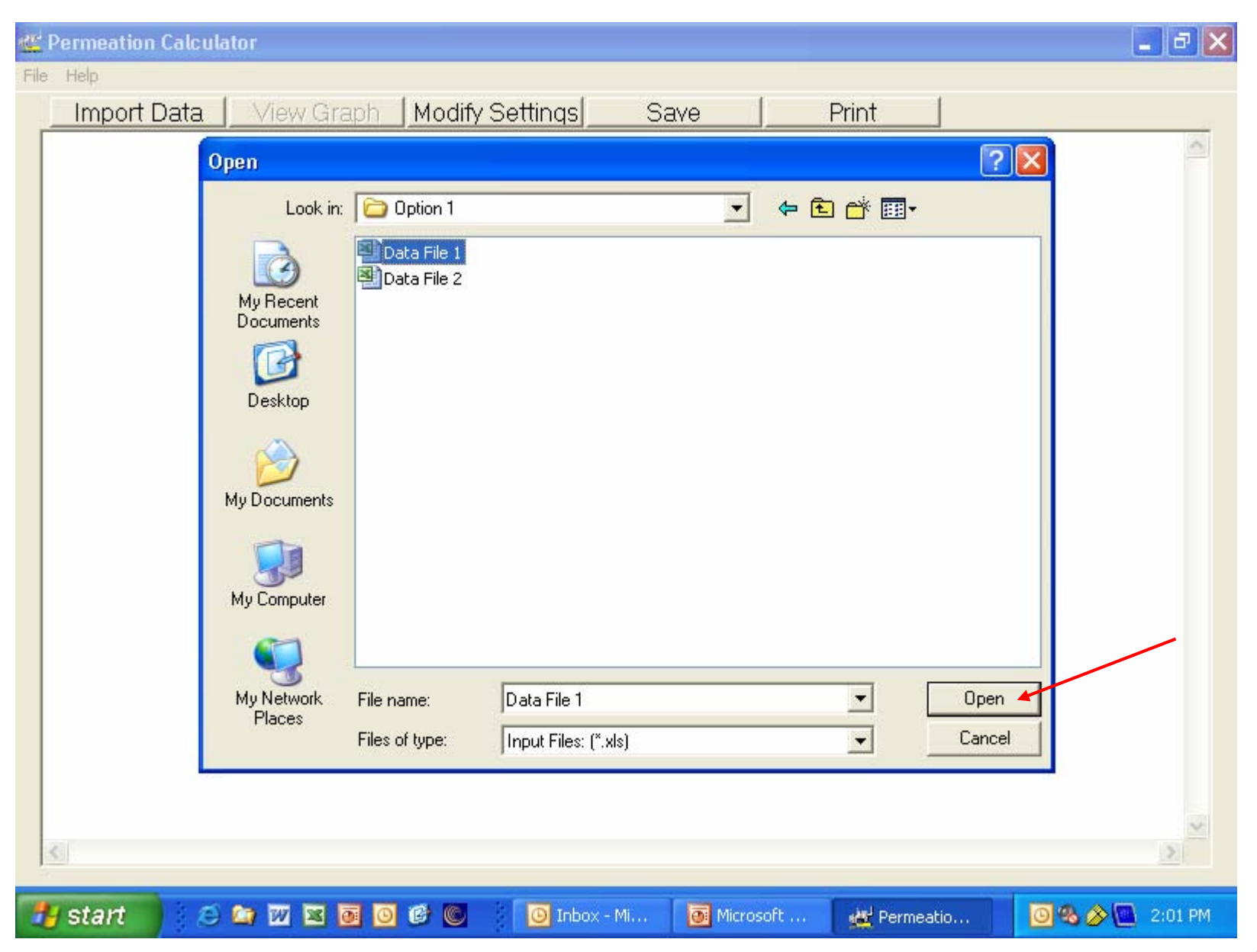

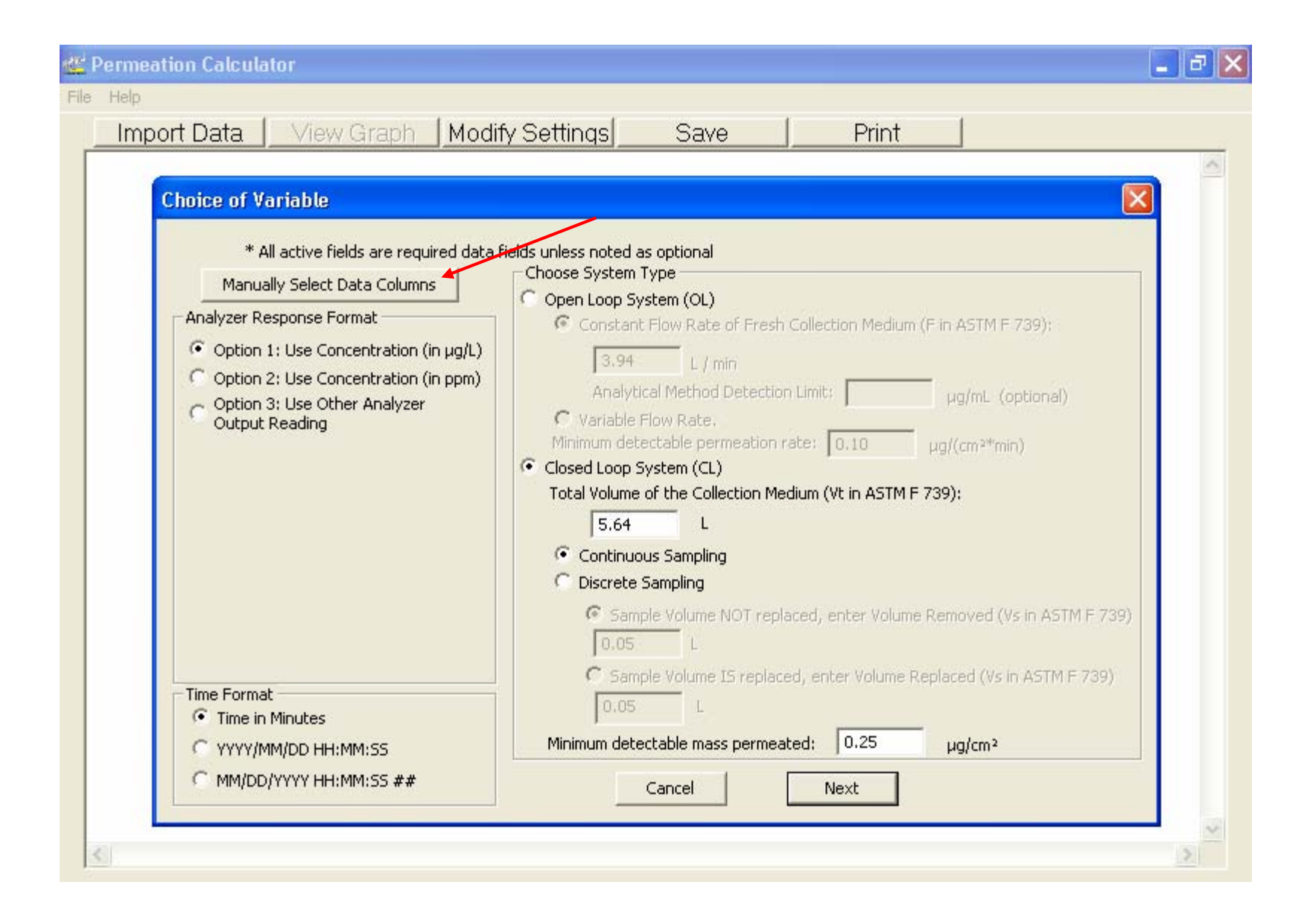

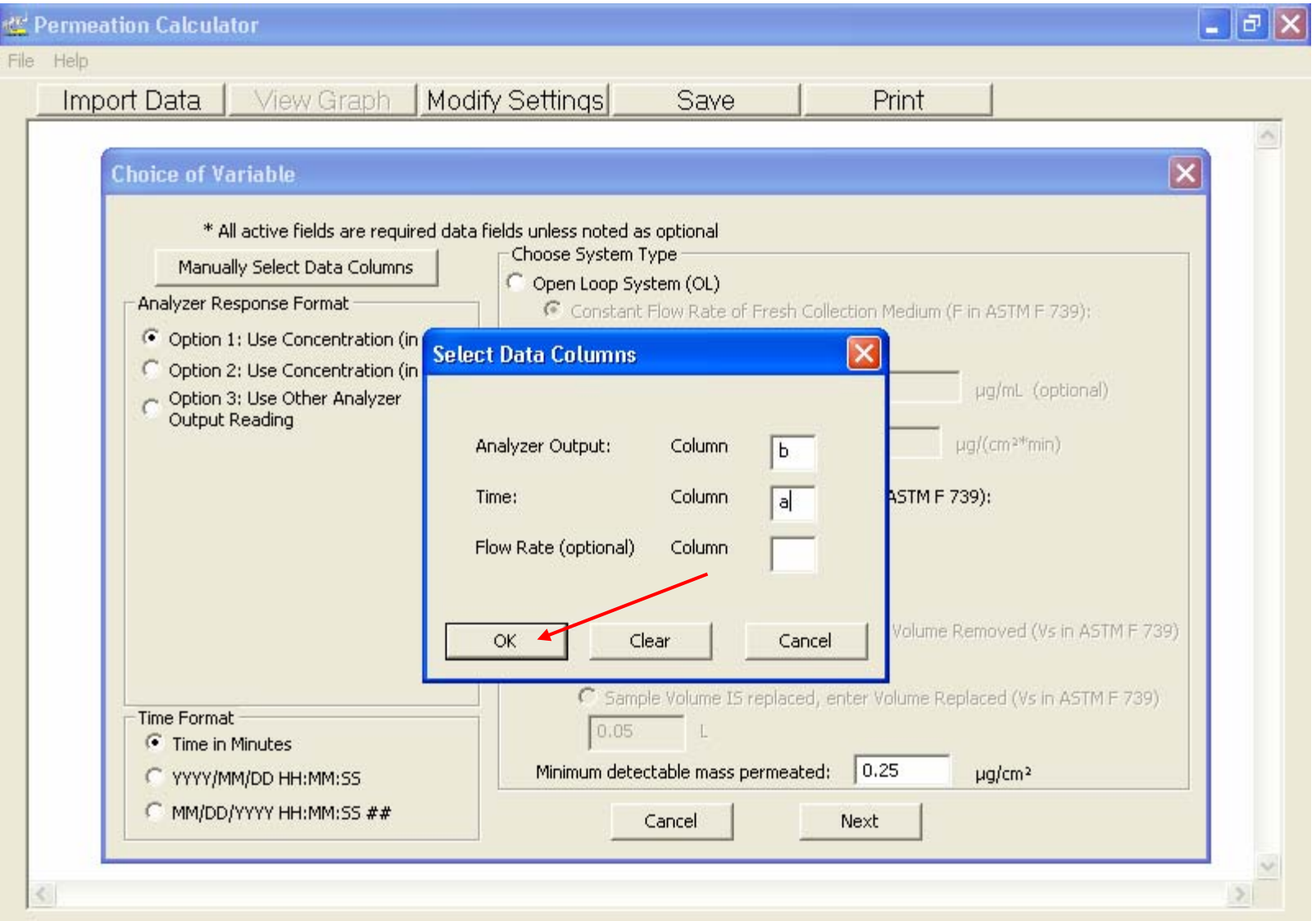

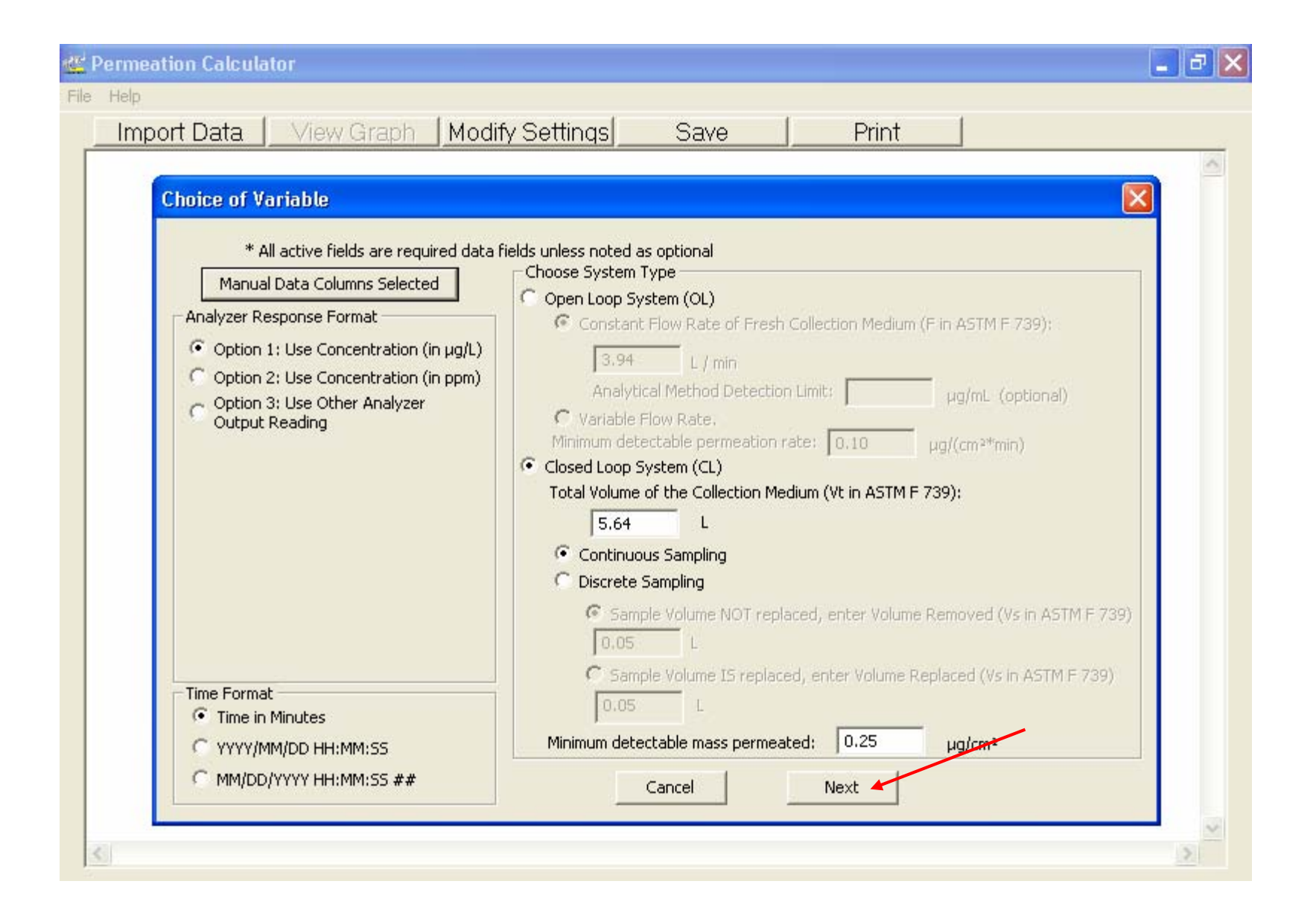

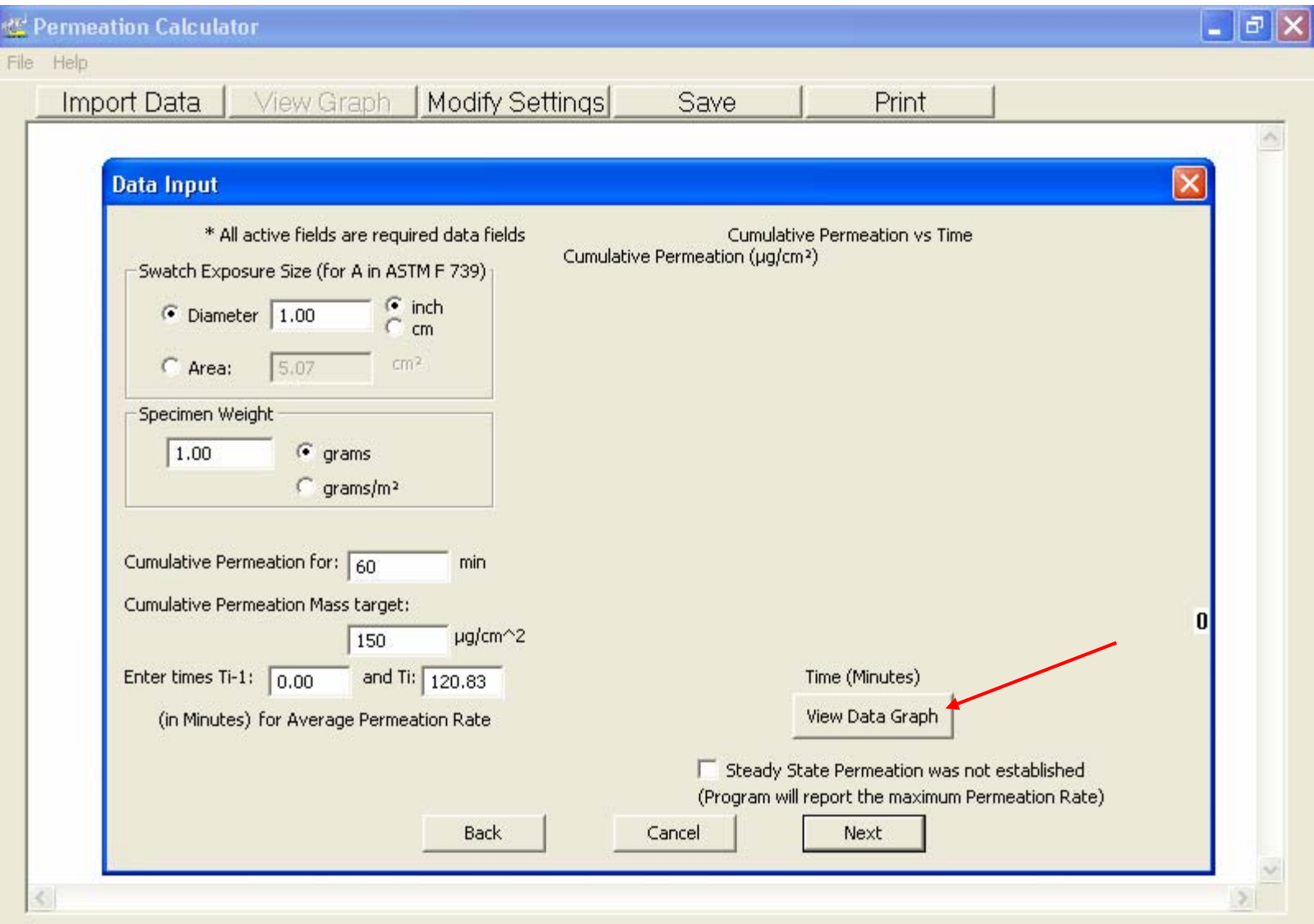

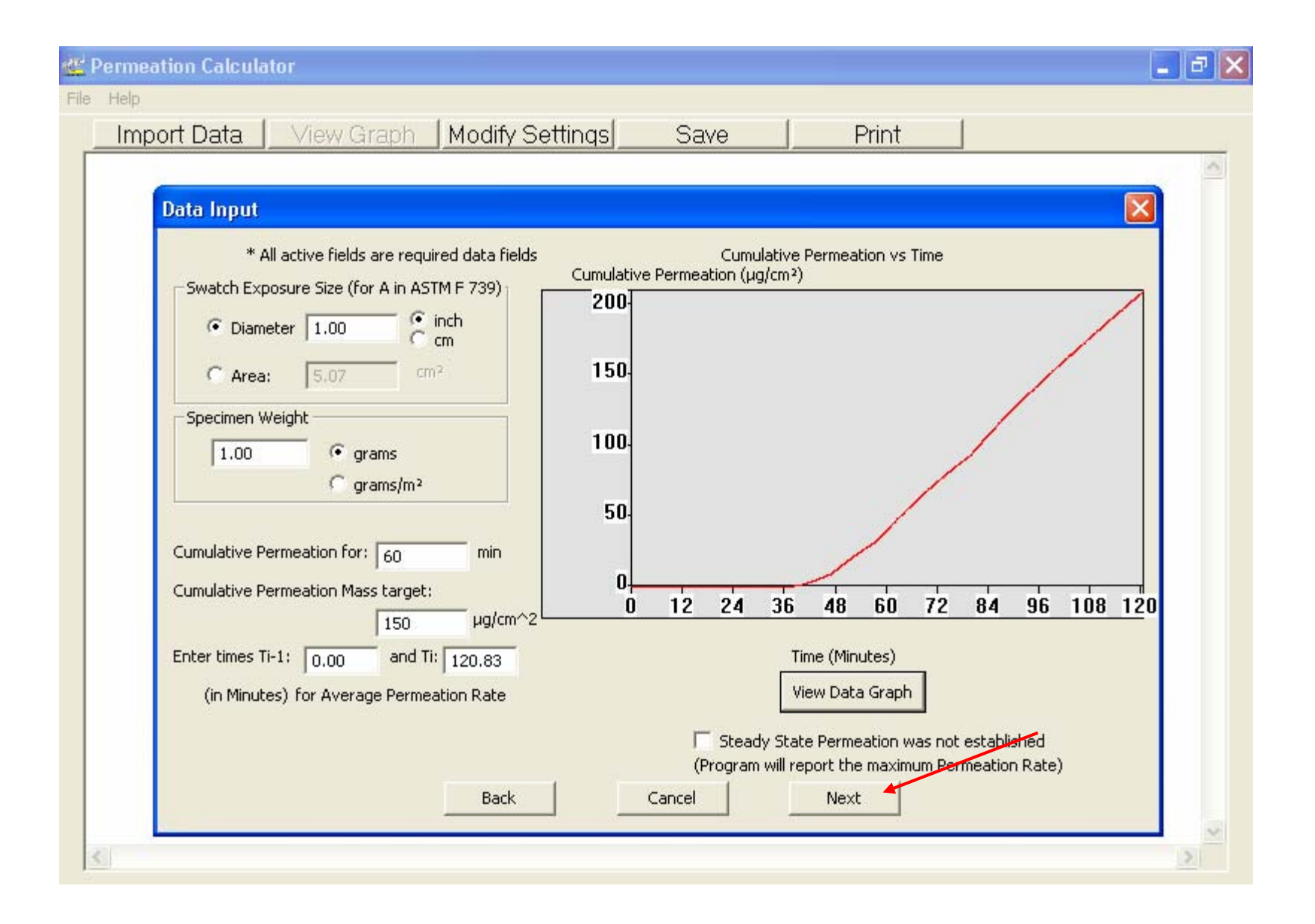

## **Additional Data Input**

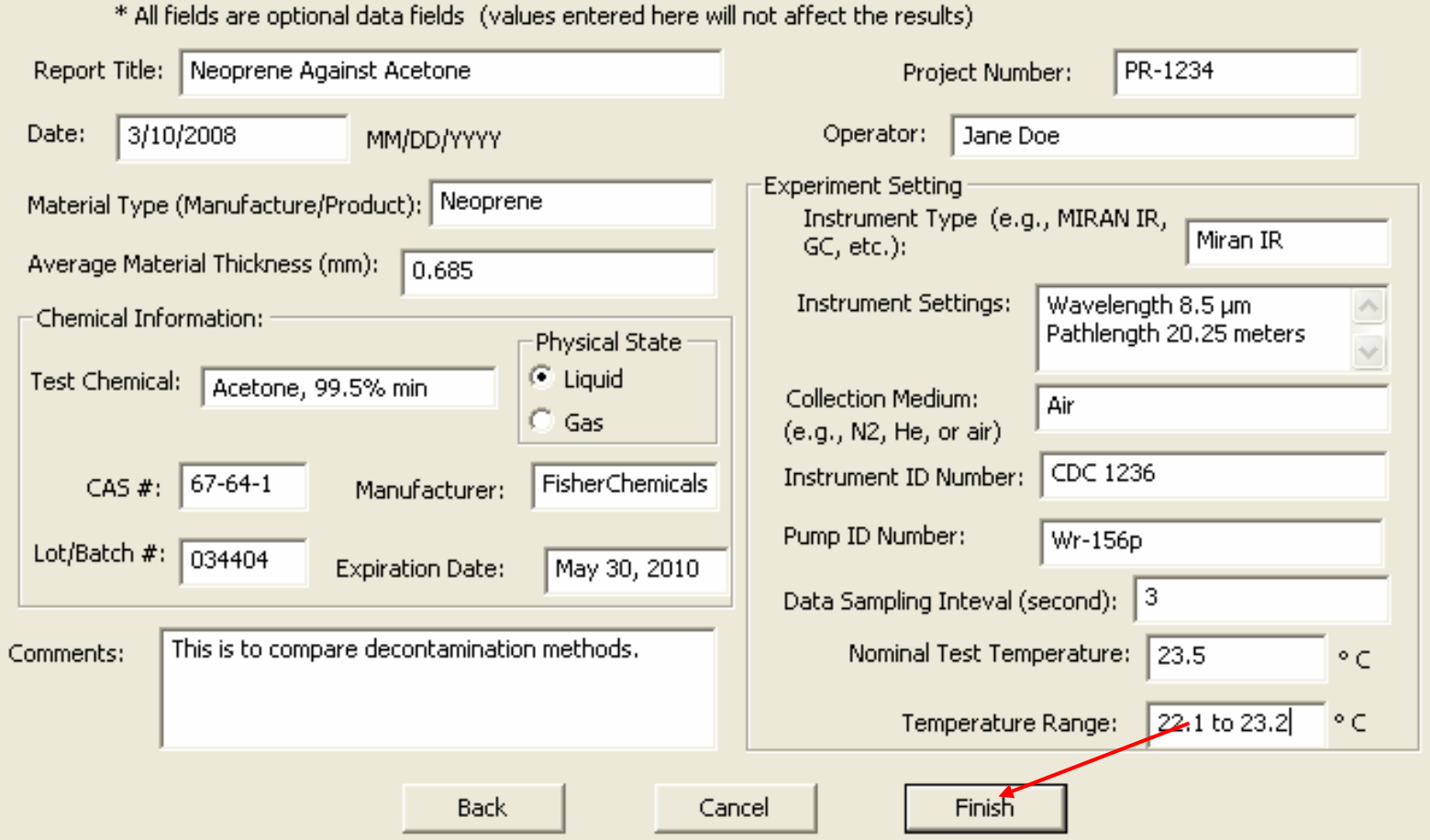

 $\overline{\boxtimes}$ 

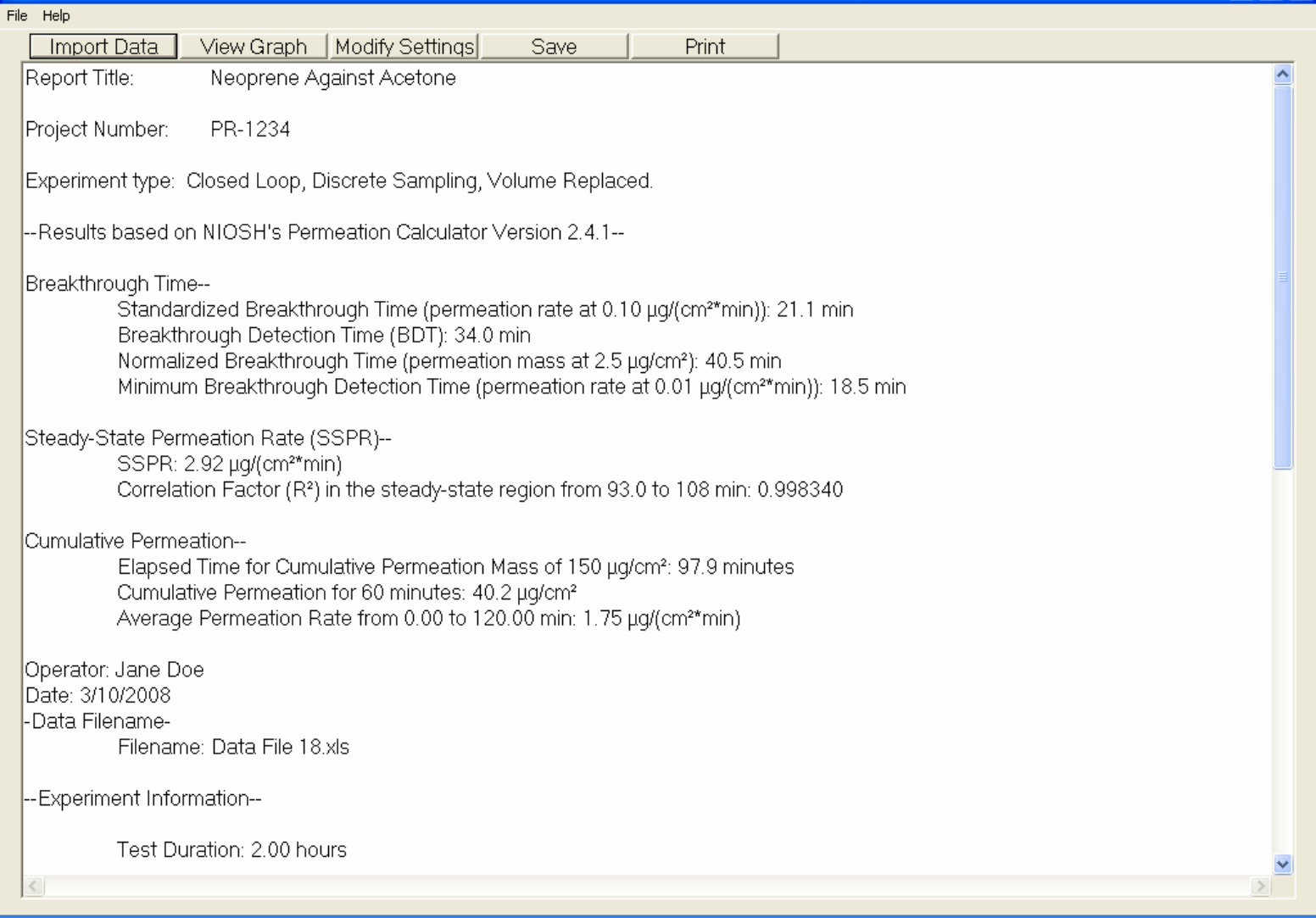

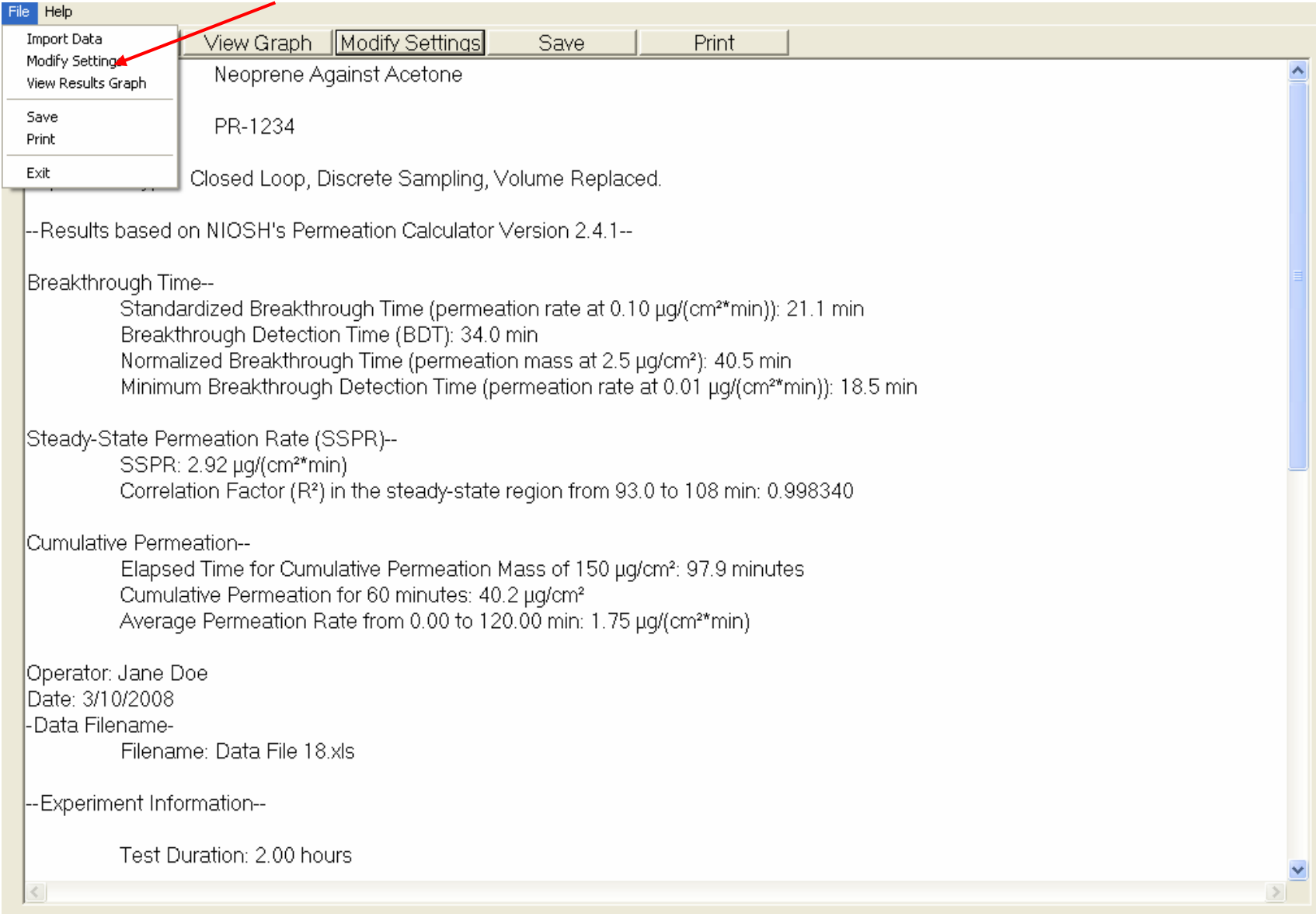

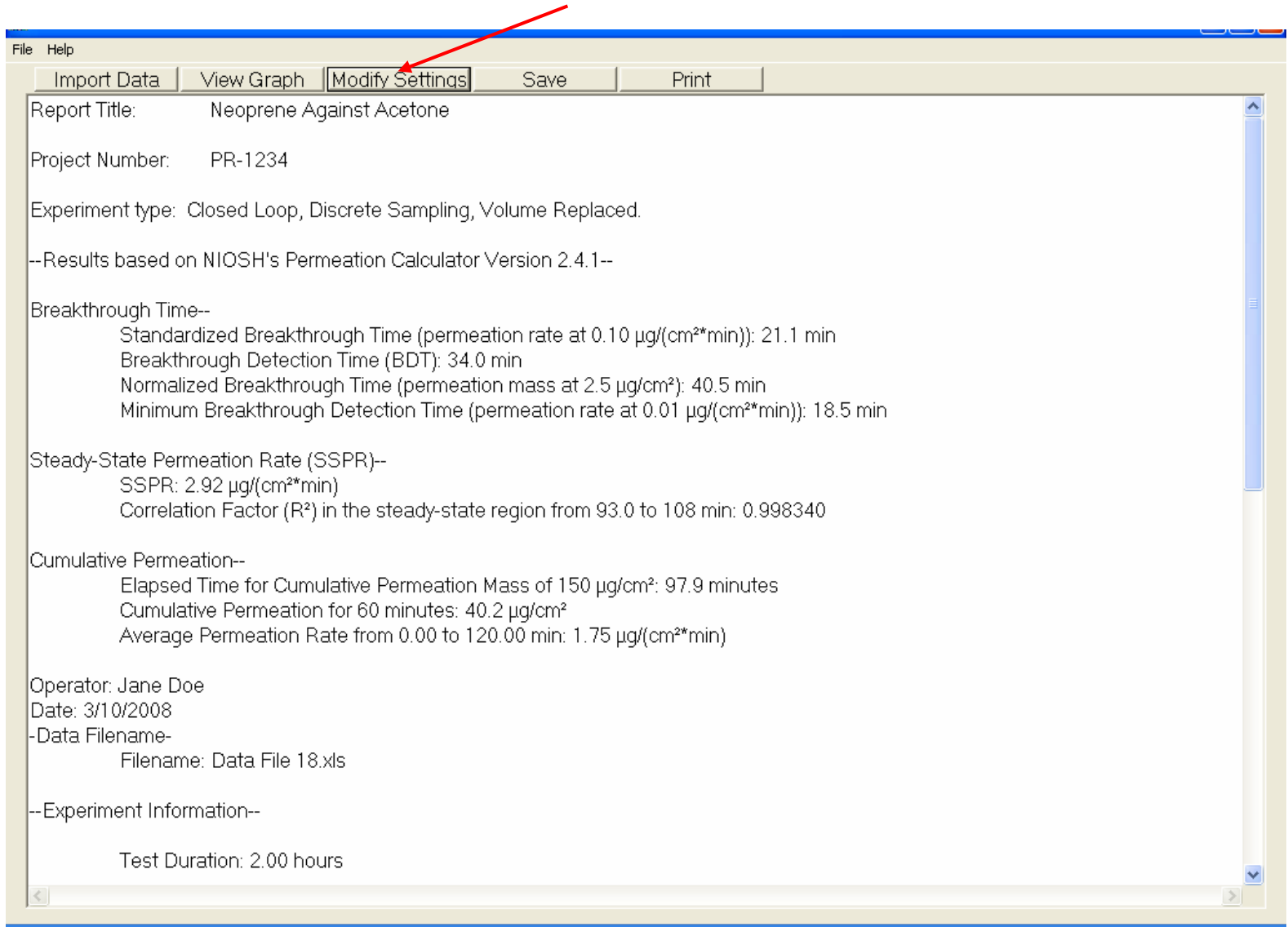

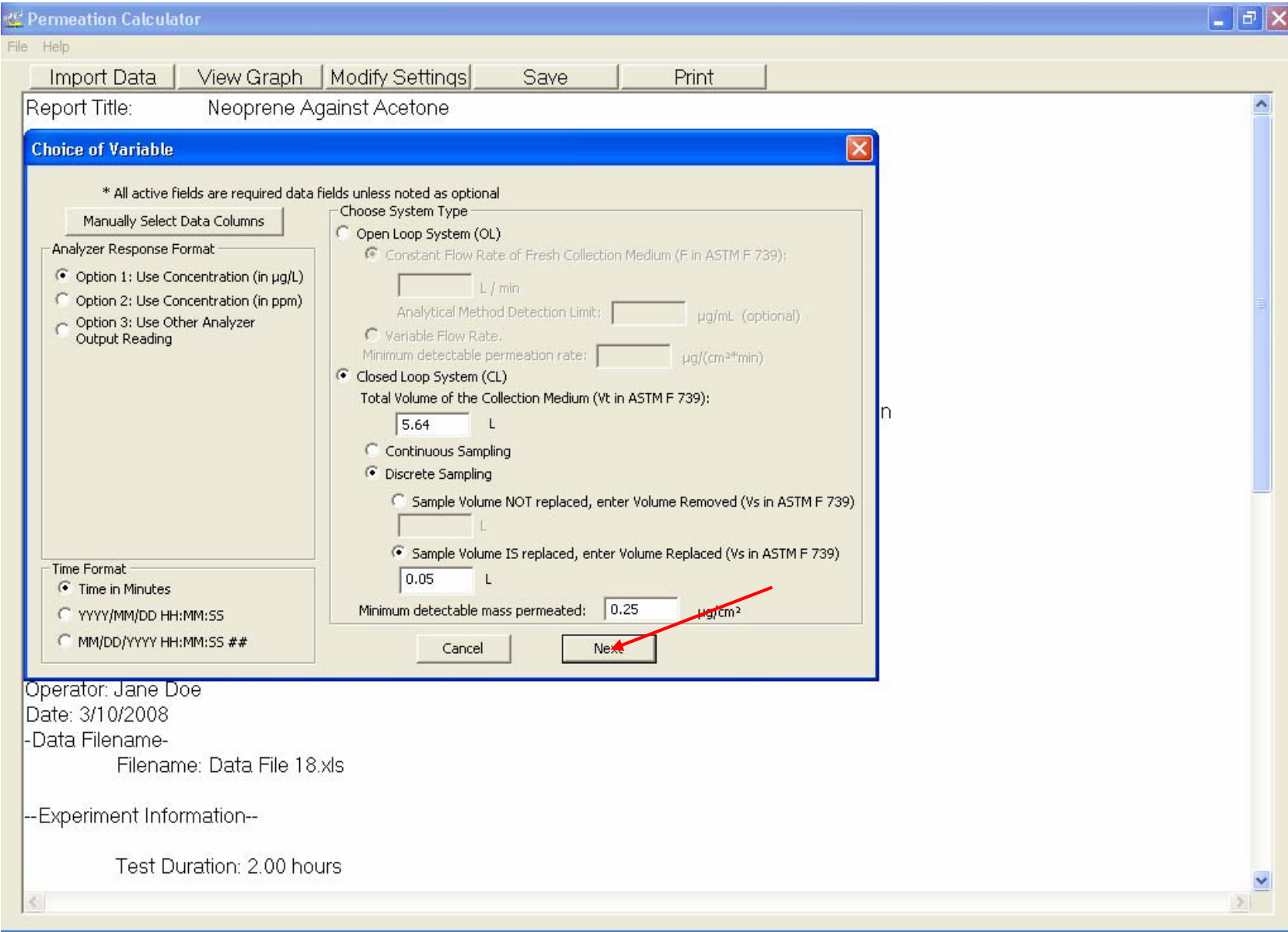

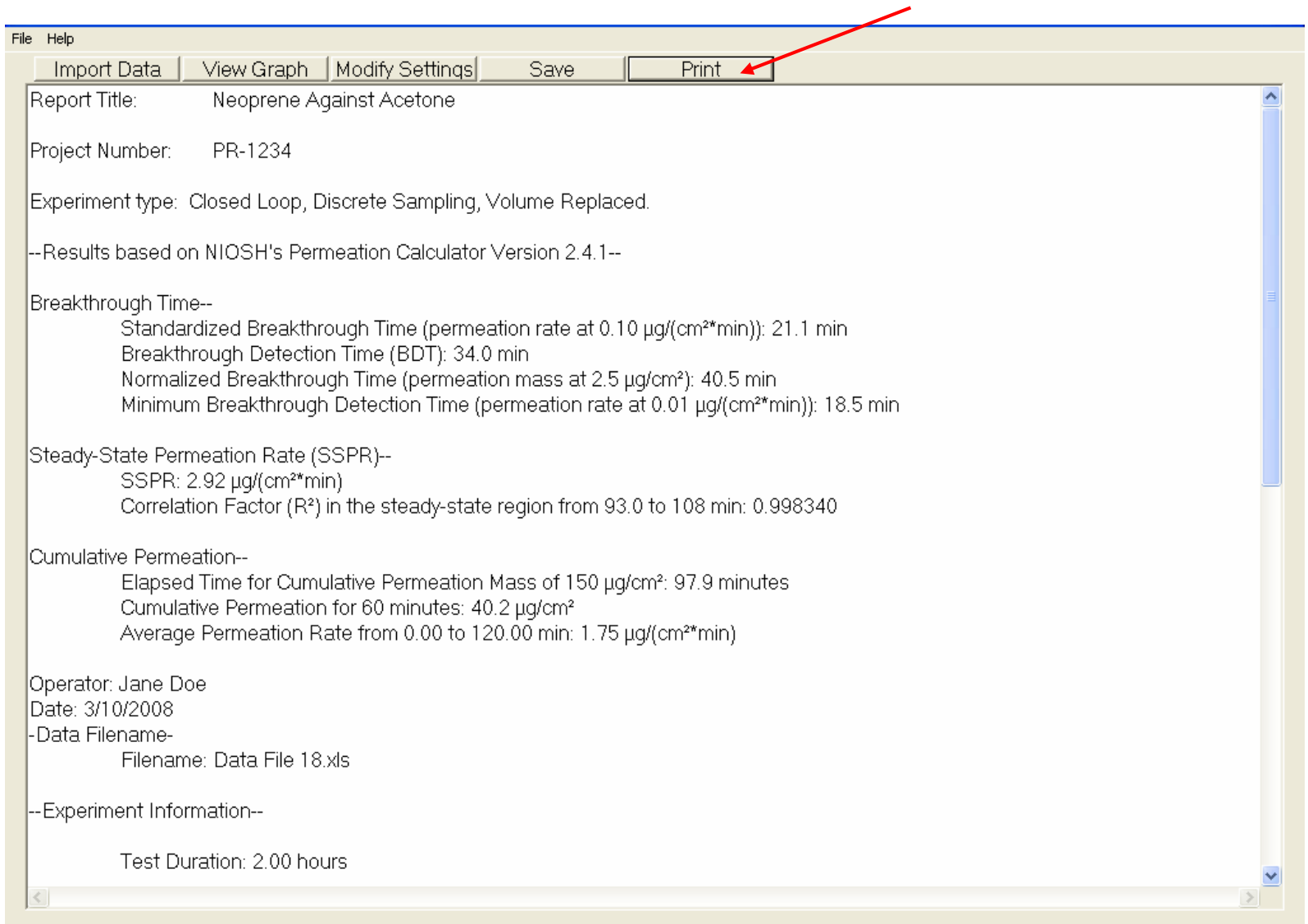

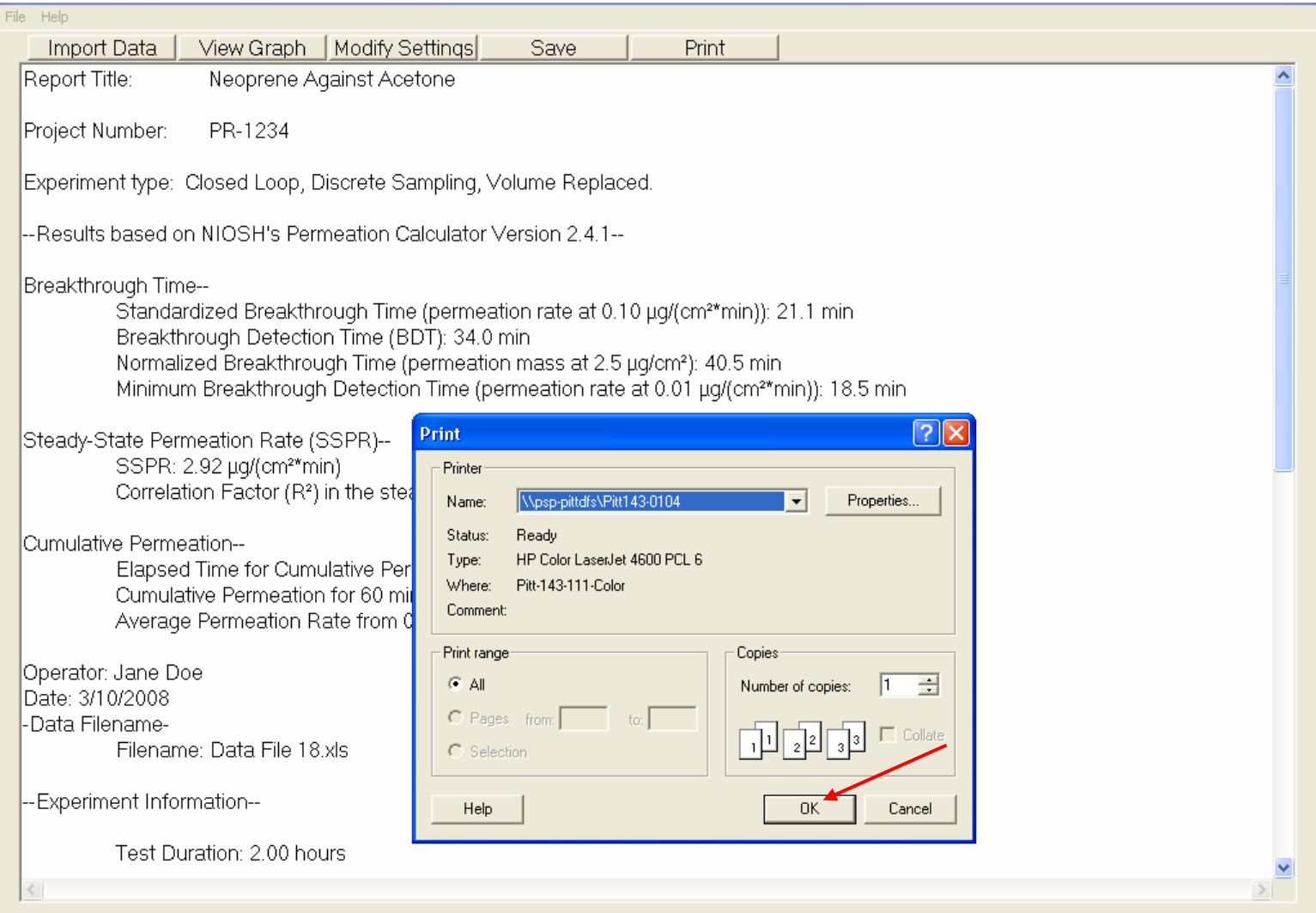

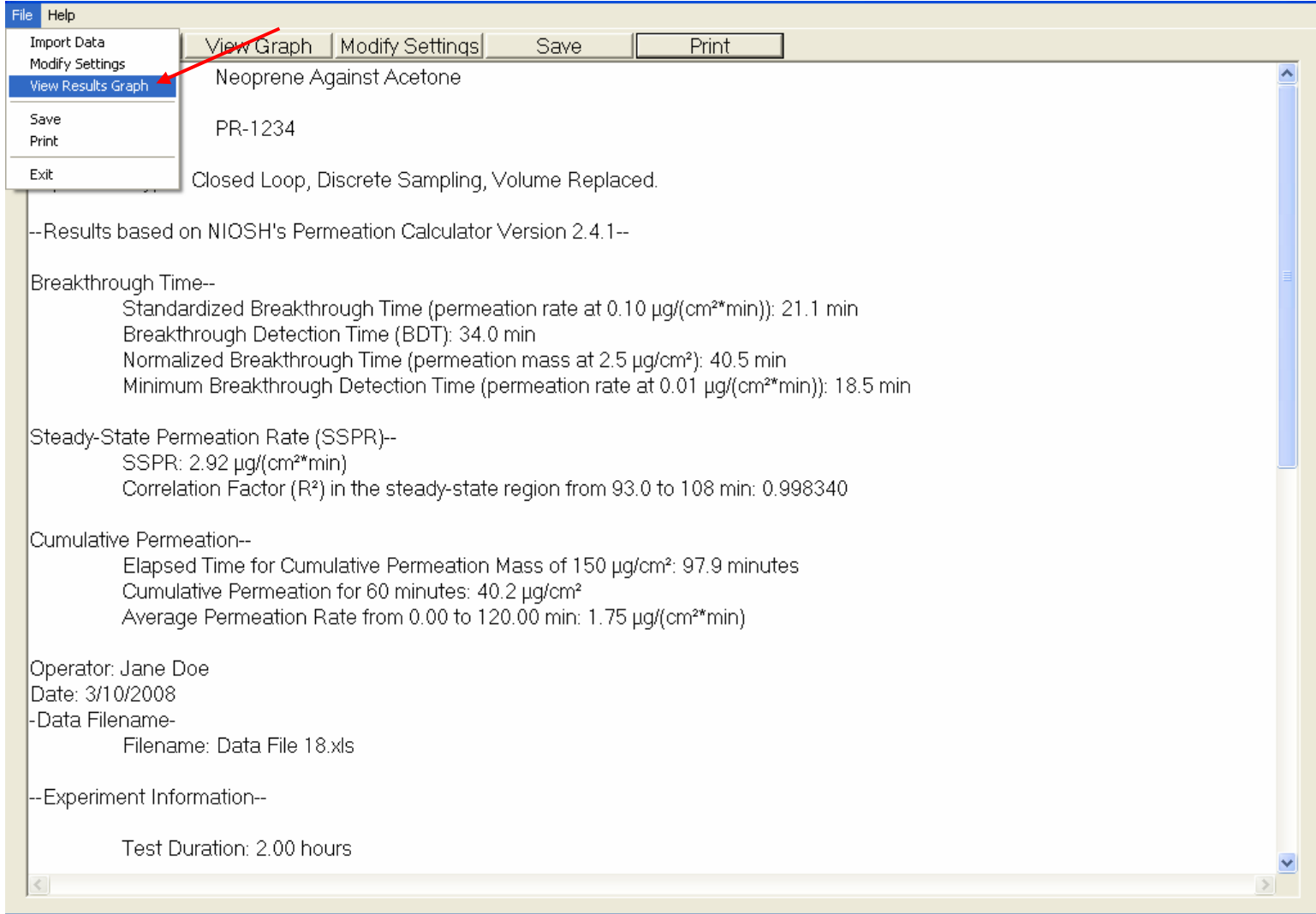

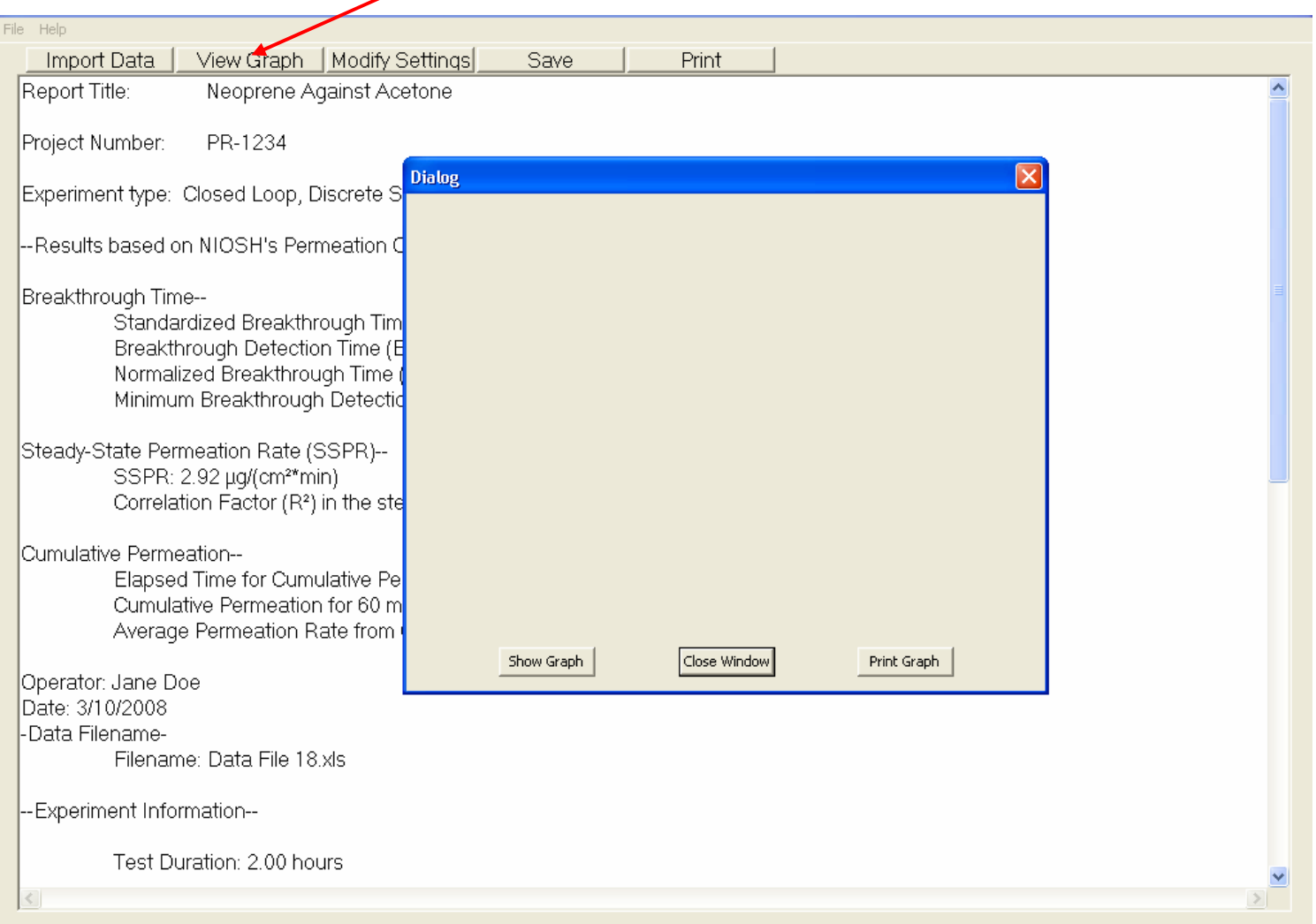

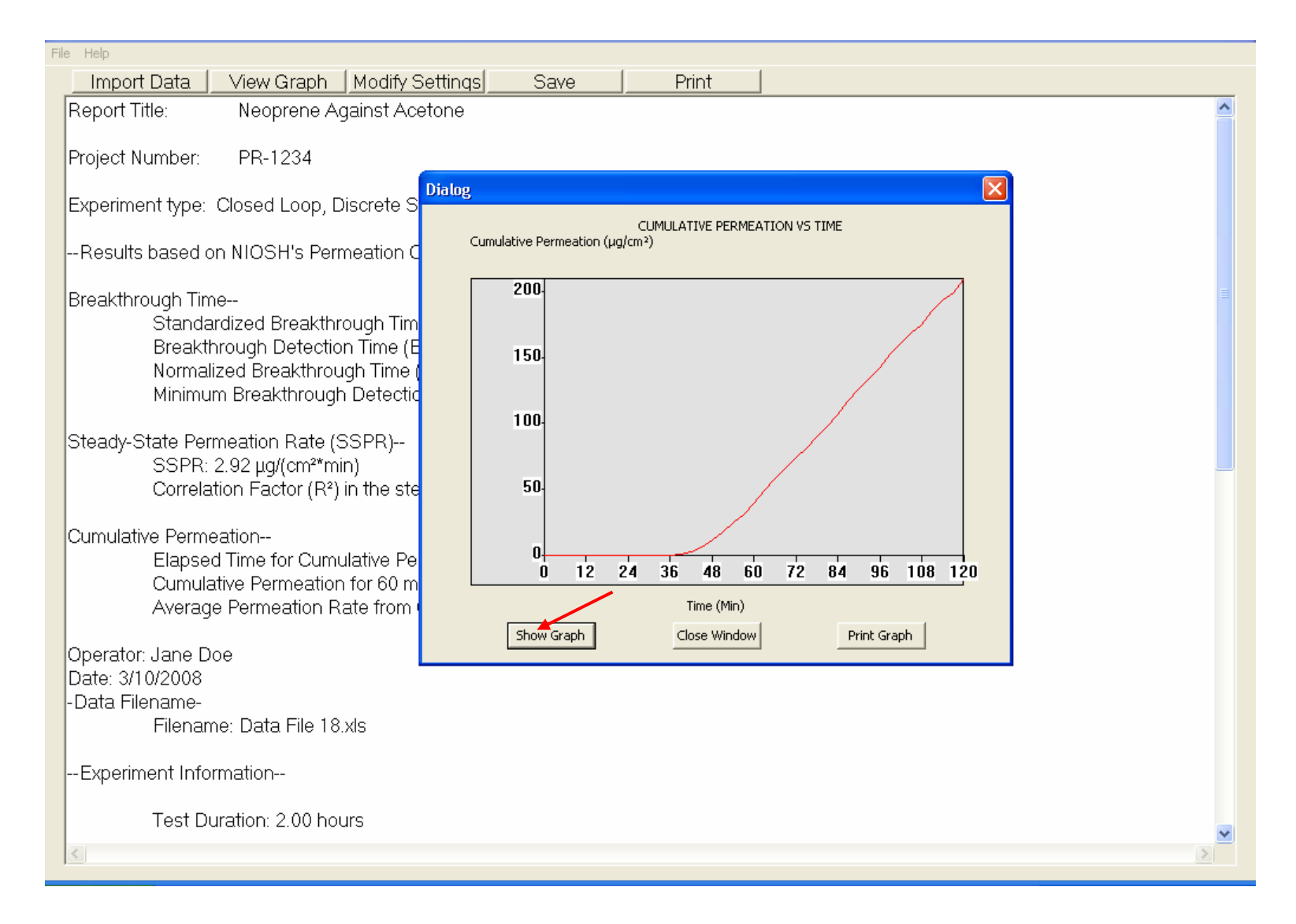

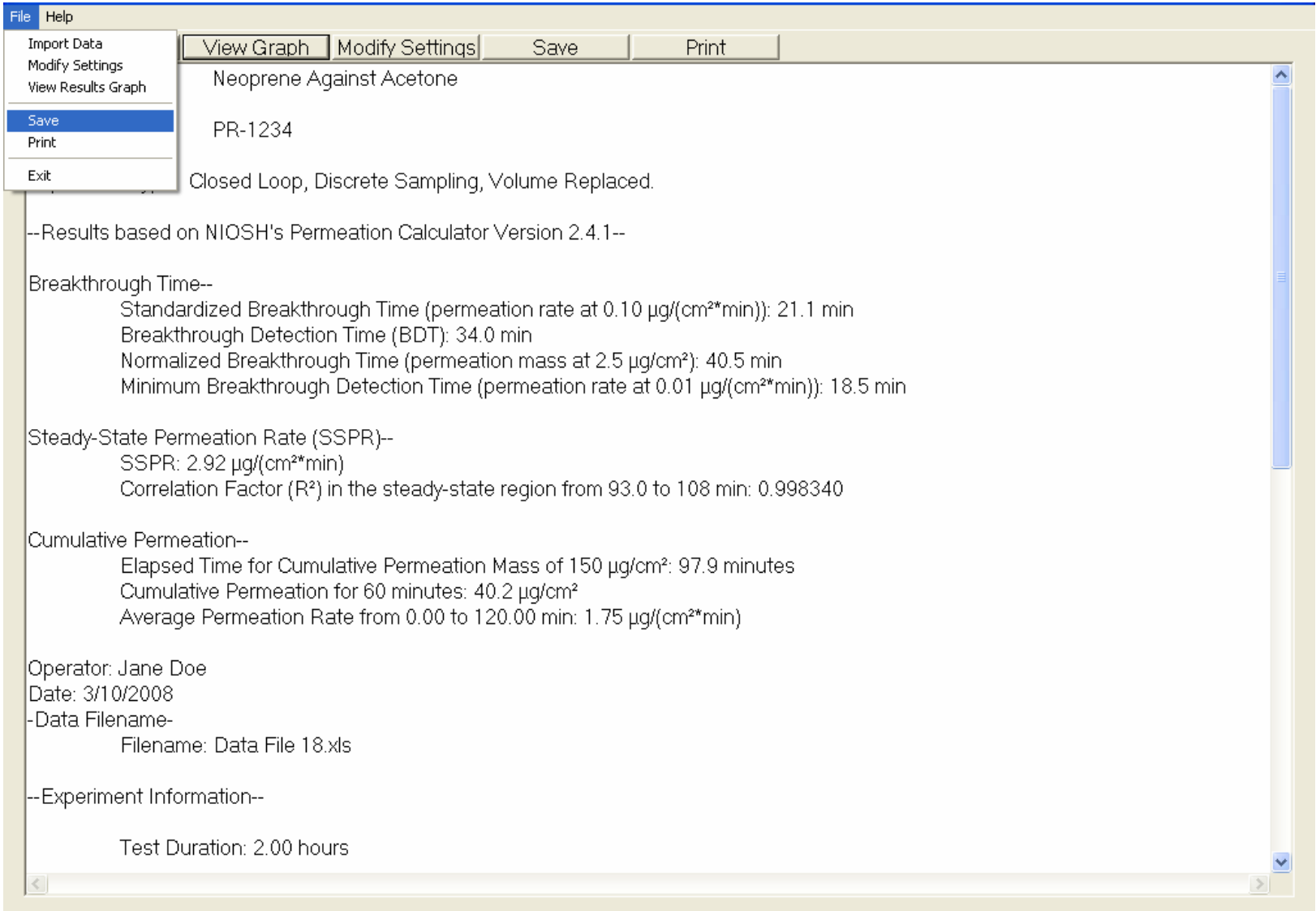

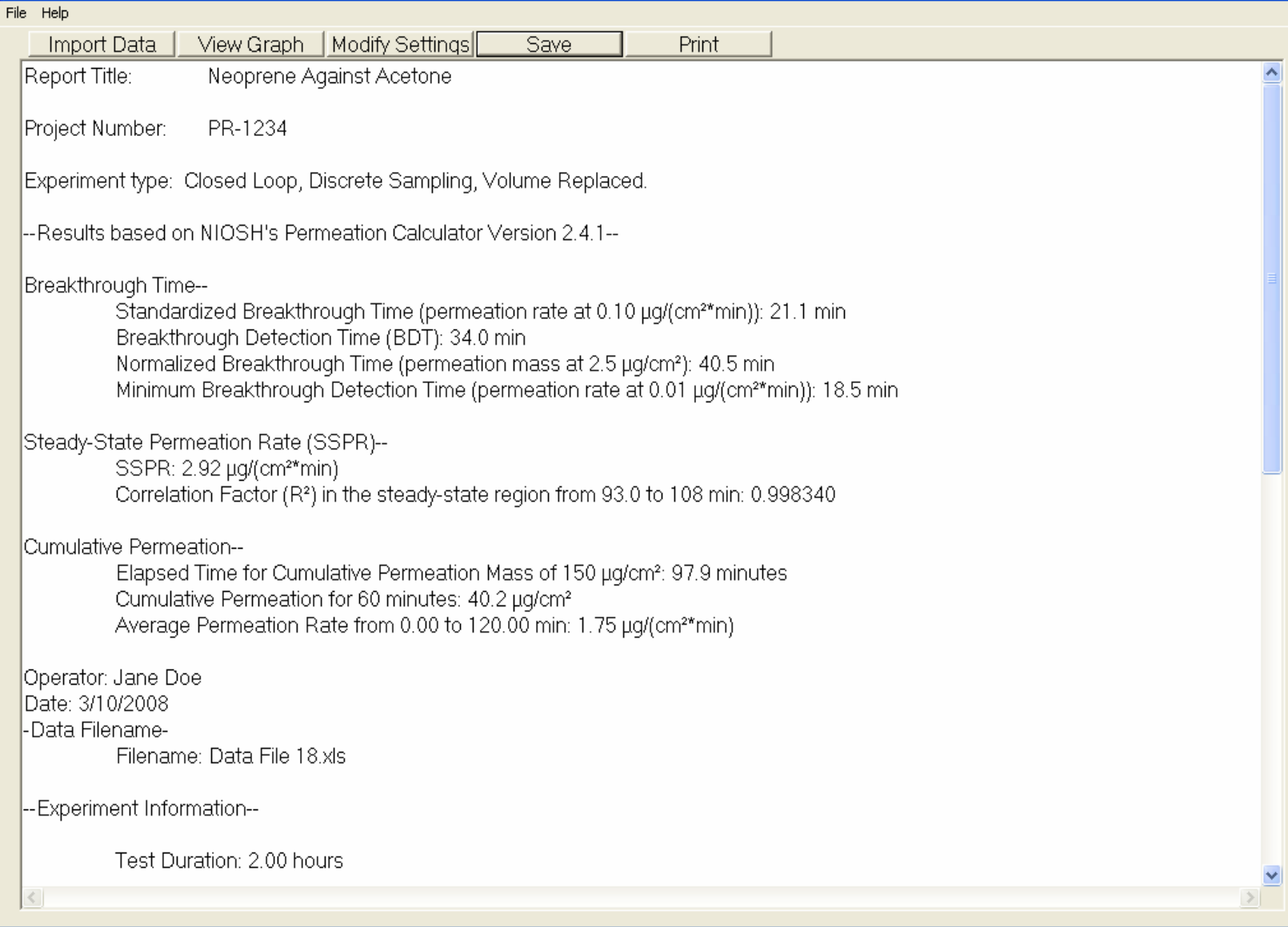

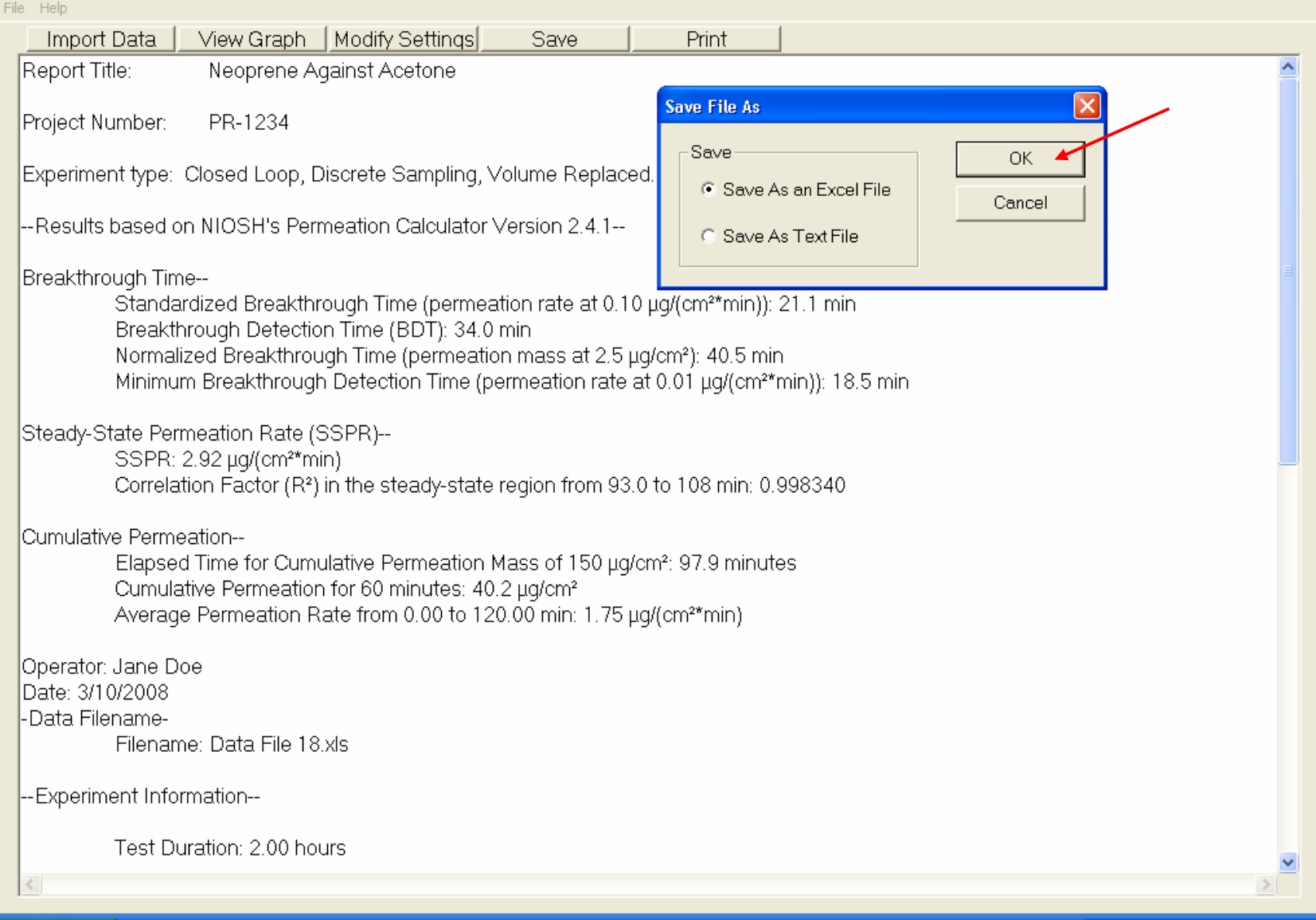

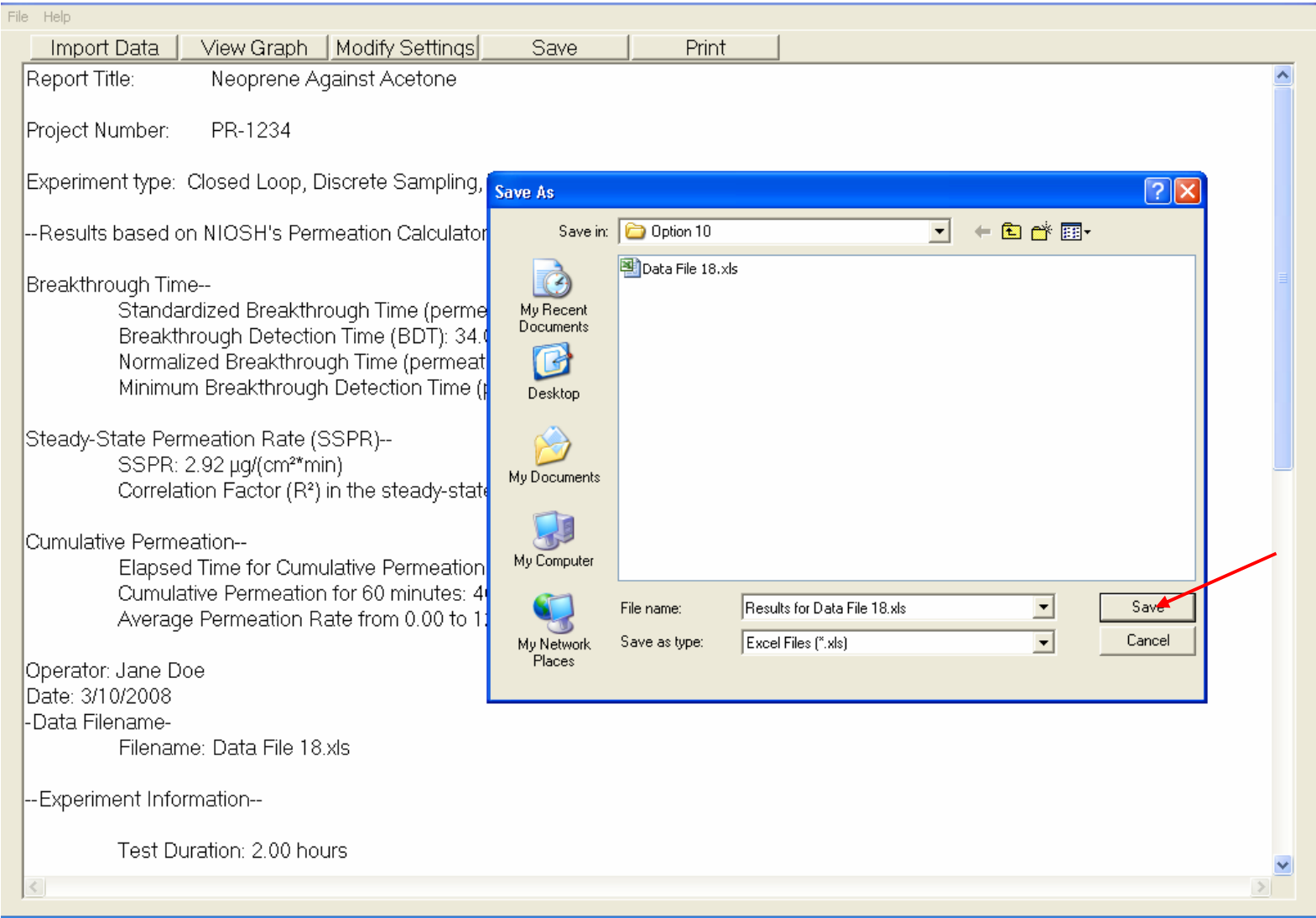

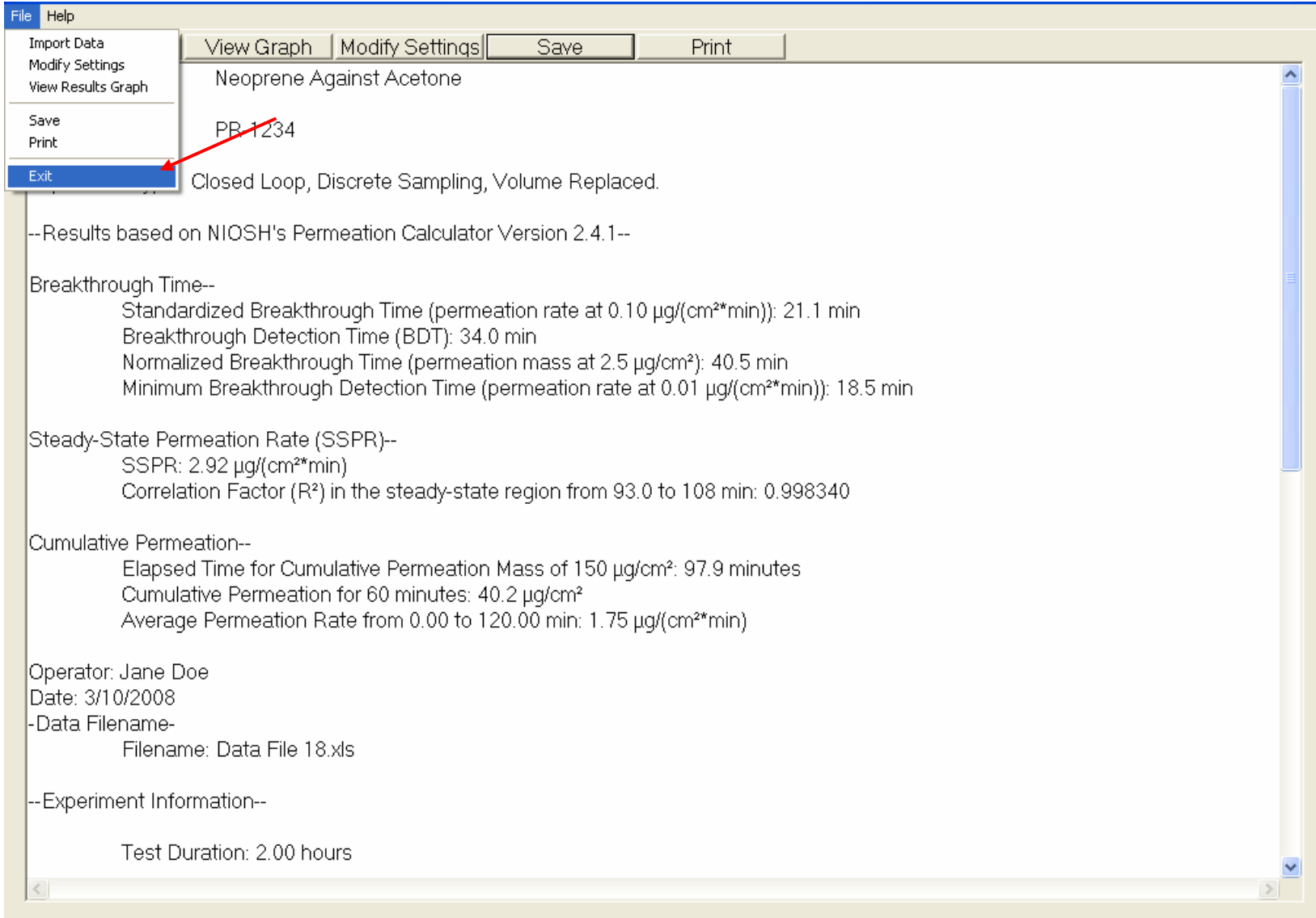

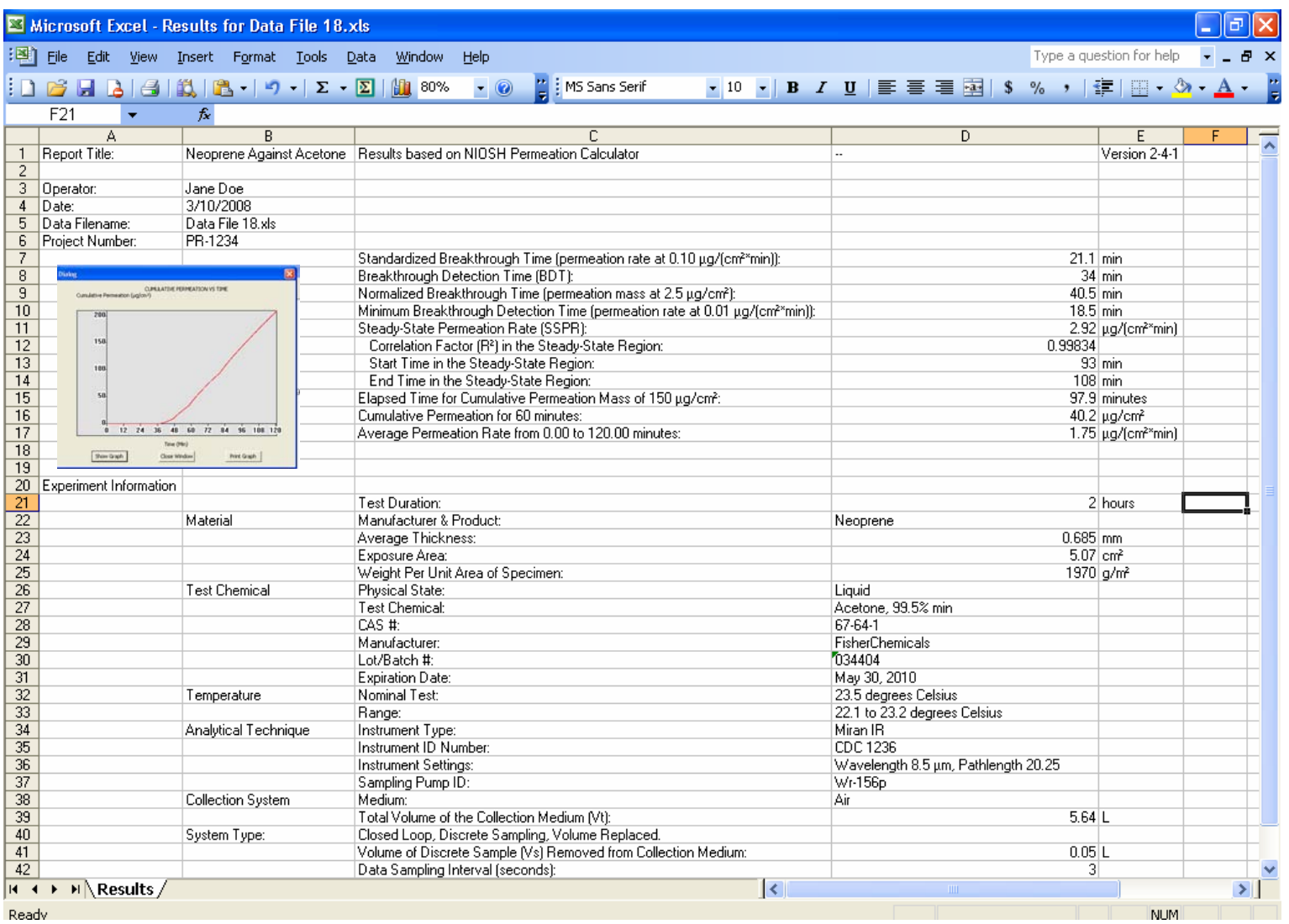

The permeation curve can be copied into the Excel file formatted report by selecting "View Graph" and pressing "Ctrl/Print Scrn", then pasting the image into the report.

For open loop testing under a constant flow rate, there is an option to enter a value for the "Analytical Method Detection Limit" to calculate the "Minimum Detectable Permeation Rate" (see the report on the next slide).

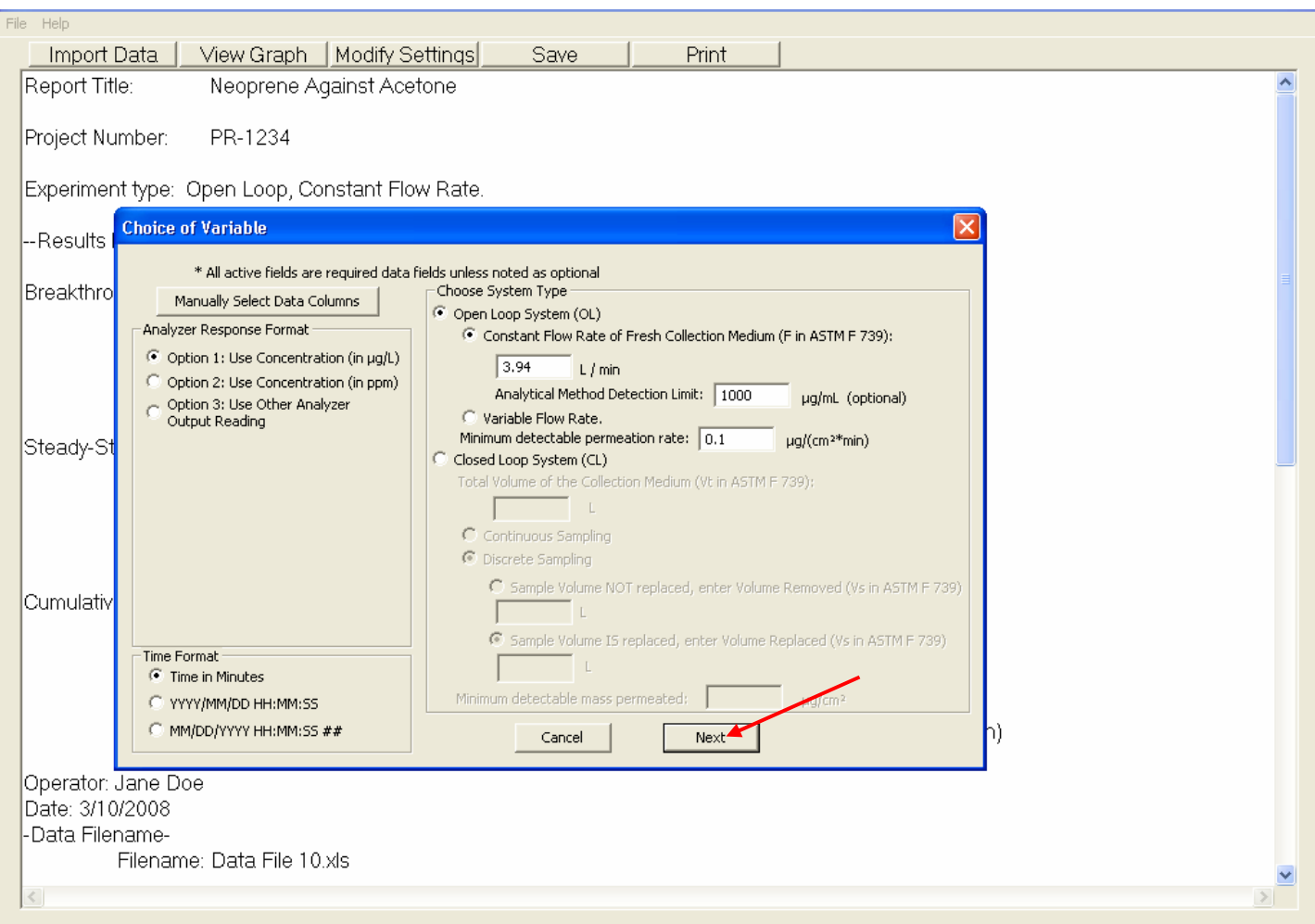

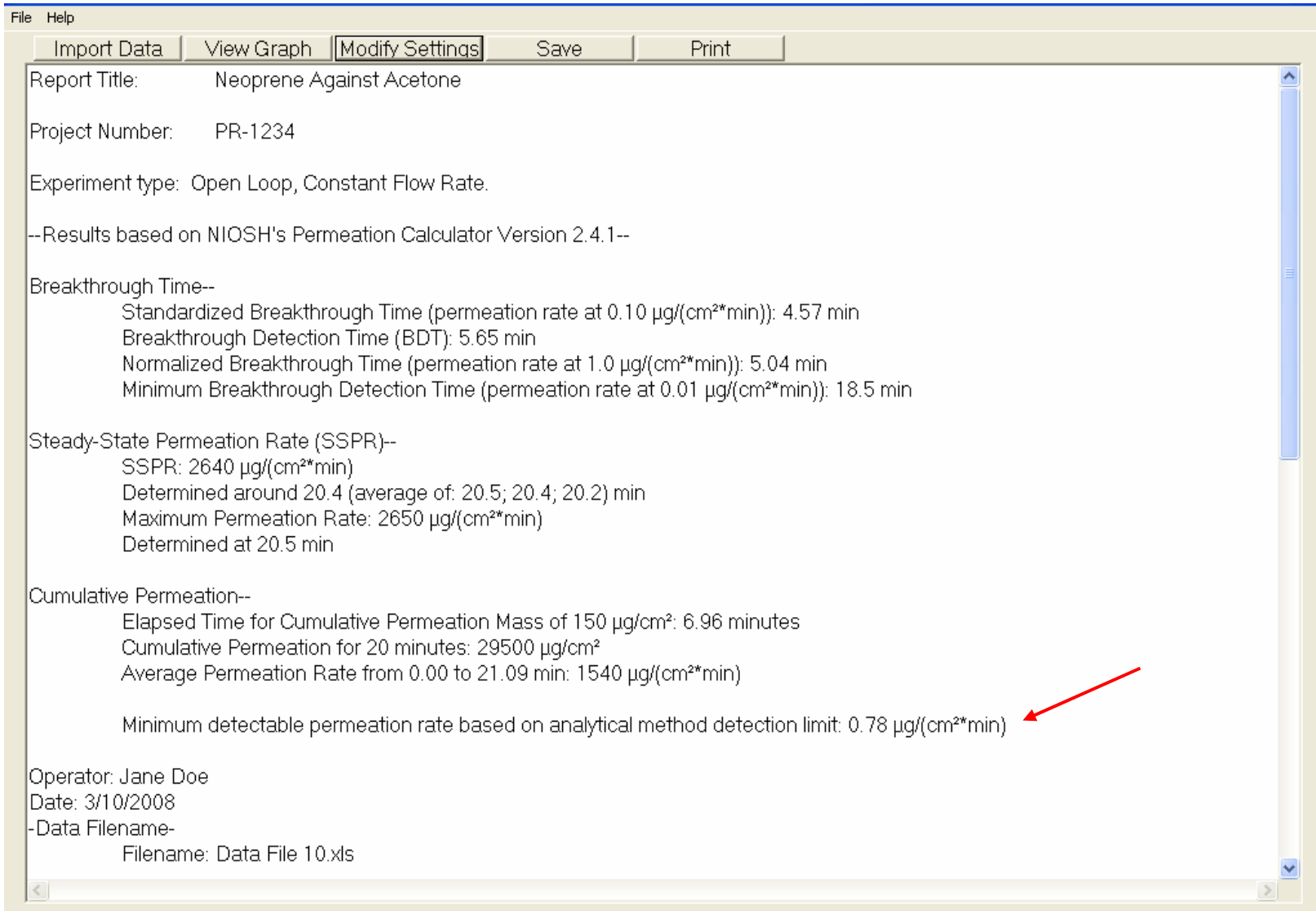